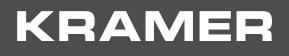

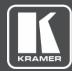

# USER MANUAL MODEL:

# VS-42H2 4K 4x2 HDMI Matrix Switcher

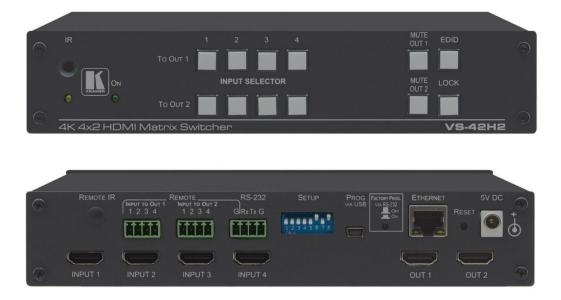

# Contents

| Introduction                                                 | 1               |
|--------------------------------------------------------------|-----------------|
| Getting Started                                              | 1               |
| Overview<br>Typical Applications                             | 2<br>3          |
|                                                              |                 |
| Defining VS-42H2 4K 4x2 HDMI Matrix Switcher                 | 4               |
| Mounting VS-42H2                                             | 6               |
| Connecting VS-42H2                                           | 7               |
| Connecting to VS-42H2 via Ethernet                           | 8               |
| Connecting the Remote Input Selection Switches               | 10              |
| Connecting to VS-42H2 via RS-232                             | 10              |
| Operating and Controlling VS-42H2 via Front Panel Buttons    | 11              |
| Locking and Unlocking Front Panel Buttons                    | 11              |
| Acquiring an EDID from an Output                             | 11              |
| Muting and Unmuting Output AV                                | 12              |
| Routing an Input to an Output                                | 12              |
| Configuring and Maintaining VS-42H2                          | 13              |
| Setting DIP-Switches                                         | 13              |
| Resetting VS-42H2 to Factory Default Settings                | 14              |
| Upgrading Firmware                                           | 14              |
| Using Embedded Web Pages                                     | 15              |
| Routing and Setting the Inputs and Outputs                   | 16              |
| Managing EDID                                                | 18              |
| Setting Device Parameters<br>Upgrade the Firmware            | 20<br>22        |
| Viewing the About Us Page                                    | 22              |
|                                                              | -               |
| Technical Specifications<br>Default Communication Parameters | <b>24</b><br>25 |
| Default EDID                                                 | 25              |
|                                                              |                 |
| Protocol 3000                                                | <b>28</b><br>28 |
| Understanding Protocol 3000<br>Protocol 3000 Commands        | 20              |
| Result and Error Codes                                       | 35              |
|                                                              | 00              |

# Introduction

Welcome to Kramer Electronics! Since 1981, Kramer Electronics has been providing a world of unique, creative, and affordable solutions to the vast range of problems that confront the video, audio, presentation, and broadcasting professional on a daily basis. In recent years, we have redesigned and upgraded most of our line, making the best even better!

## **Getting Started**

We recommend that you:

- Unpack the equipment carefully and save the original box and packaging materials for possible future shipment.
- Review the contents of this user manual.

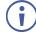

Go to <u>www.kramerav.com/downloads/VS-42H2</u> to check for up-to-date user manuals, application programs, and to check if firmware upgrades are available (where appropriate).

### **Achieving Best Performance**

- Use only good quality connection cables (we recommend Kramer high-performance, high-resolution cables) to avoid interference, deterioration in signal quality due to poor matching, and elevated noise levels (often associated with low quality cables).
- Do not secure the cables in tight bundles or roll the slack into tight coils.
- Avoid interference from neighboring electrical appliances that may adversely influence signal quality.
- Position your Kramer VS-42H2 away from moisture, excessive sunlight and dust.

### **Safety Instructions**

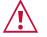

### Caution:

- This equipment is to be used only inside a building. It may only be connected to other equipment that is installed inside a building.
- For products with relay terminals and GPI\O ports, please refer to the permitted rating for an external connection, located next to the terminal or in the User Manual.
- There are no operator serviceable parts inside the unit.

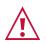

### Warning:

- Use only the power cord that is supplied with the unit.
- To ensure continuous risk protection, replace fuses only according to the rating specified on the product label which located on the bottom of the unit.

### **Recycling Kramer Products**

The Waste Electrical and Electronic Equipment (WEEE) Directive 2002/96/EC aims to reduce the amount of WEEE sent for disposal to landfill or incineration by requiring it to be collected and recycled. To comply with the WEEE Directive, Kramer Electronics has made arrangements with the European Advanced Recycling Network (EARN) and will cover any costs of treatment, recycling and recovery of waste Kramer Electronics branded equipment on arrival at the EARN facility. For details of Kramer's recycling arrangements in your particular country go to our recycling pages at www.kramerav.com/support/recycling.

### **Overview**

Congratulations on purchasing your Kramer VS-42H2 4K 4x2 HDMI Matrix Switcher. VS-42H2 is a high quality, 4x2 matrix switcher for HDMI<sup>™</sup> signals that reclocks and equalizes the signals and routes any one of four HDMI, HDCP-compliant sources (selectable) to any or all outputs simultaneously.

VS-42H2 provides exceptional quality, advanced and user-friendly operation, and flexible control.

### **Exceptional Quality**

- High-Performance AV Matrix Switches 4 4K@60Hz (4:4:4) HDR HDMI HDCPcompliant signals to 2 18G 4K@60Hz (4:4:4) HDR HDMI HDCP-compliant outputs at up to 18G data rate. Signals are HDCP 2.2/1.4 compliant.
- Kramer Equalization & reKlocking<sup>™</sup> Technology Rebuilds the digital signal to travel longer distances.

### **Advanced and User-friendly Operation**

- EDID Management Individual EDID management per input. Captures and stores the EDID from a display device.
- Convenient Unit Control and Configuration Local control via front panel, IR remote-control. Distance control via user-friendly embedded web pages via the Ethernet, Protocol 3000 and RS-232 serial commands.
- Cost-Effective Maintenance Power status, IR and Input Selection indicators facilitate easy local maintenance and troubleshooting. Local firmware upgrade via USB or RS-232 connection ensures lasting, field-proven deployment.
- Easy Installation Half-19" size enables mounting in a 1U rack space with the recommended rack adapter.

### **Flexible Connectivity**

• Flexible Content Protection – Selectable HDCP per input.

## **Typical Applications**

VS-42H2 is ideal for the following typical applications:

- Conference Rooms.
- Education.
- Sports Bars.
- Restaurants.
- Casinos.
- Home Theaters.

### **Controlling your VS-42H2**

Control your VS-42H2 directly via the front panel push buttons (with on-screen menus), or:

- By RS-232 serial commands transmitted by a touch screen system, PC, or other serial controller.
- Remotely, from the infrared remote-control transmitter.
- Via the Ethernet using built-in user-friendly web pages.

### **Using the IR Transmitter**

You can use the **RC-IR3** IR transmitter to control the machine via the built-in IR receiver on the front panel or, instead, via an optional external IR receiver. The external IR receiver can be located up to 15m away from the machine. This distance can be extended to up to 60m when used with three extension cables.

Before using the external IR receiver, be sure to arrange for your Kramer dealer to insert the internal IR connection cable with the 3.5mm connector that fits into the REMOTE IR opening on the rear panel. Connect the external IR receiver to the REMOTE IR 3.5mm connector.

# Defining VS-42H2 4K 4x2 HDMI Matrix Switcher

This section defines VS-42H2.

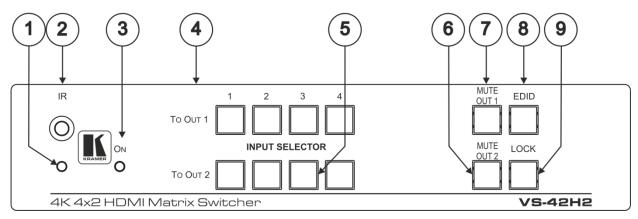

Figure 1: VS-42H2 4K 4x2 HDMI Matrix Switcher Front Panel

| #              | Feature                                         | Function                                                                                    |
|----------------|-------------------------------------------------|---------------------------------------------------------------------------------------------|
| 1              | IR LED                                          | Lights yellow when receiving an IR signal.                                                  |
| 2              | IR Sensor                                       | Receives signals from the infrared remote-control transmitter.                              |
| 3              | ON LED                                          | Lights green when the device is powered on.                                                 |
| 4              | INPUT SELECTOR<br>TO OUT 1,<br>Buttons (1 to 4) | Press one of the four input buttons to switch it TO OUT 1.                                  |
| 5              | INPUT SELECTOR<br>TO OUT 2,<br>Buttons (1 to 4) | Press one of the four input buttons to switch it TO OUT 2.                                  |
| 6              | MUTE OUT 2 Button                               | Press to toggle mute of the OUT 2 signal.                                                   |
| $\overline{7}$ | MUTE OUT 1 Button                               | Press to toggle mute of the OUT 1 signal.                                                   |
| 8              | EDID Button                                     | Press to capture the EDID (see <u>Acquiring an EDID from an Output</u> on page <u>11</u> ). |
| 9              | LOCK Button                                     | Press and hold to lock the front panel buttons. Press and hold again to unlock.             |

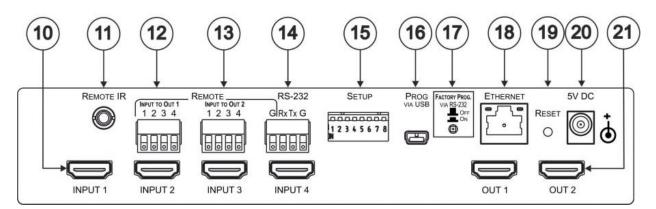

| #    | Feature                                                   | Function                                                                                                    |
|------|-----------------------------------------------------------|----------------------------------------------------------------------------------------------------|
| 10   | INPUT HDMI Input<br>Connectors (1 to 4)                   | Connect to up to four HDMI sources.                                                                                                    |
| 11   | REMOTE IR Opening                                         | Connect to an external IR receiver for controlling the device via an IR remote-controller.<br>Covered by a cap. The 3.5mm mini jack at the end of the internal IR connection cable fits into this opening.                                                                                         |
| 12   | REMOTE INPUT TO OUT 1<br>4-pin Terminal Block +<br>Ground | <ul> <li>Connect to up to four remote, contact-closure input selection switches for Output 1 (see <u>Connecting the Remote Input Selection Switches</u> on page <u>10</u>).</li> <li>(i) Use the left G pin on the RS-232 4-pin terminal block in conjunction with this terminal block.</li> </ul> |
| 13   | REMOTE INPUT TO OUT 2<br>4-pin Terminal Block +<br>Ground | <ul> <li>Connect to up to four remote, contact-closure input selection switches for Output 2 (see <u>Connecting the Remote Input Selection Switches</u> on page <u>10</u>).</li> <li>Use the left G pin on the RS-232 4-pin terminal block in conjunction with this terminal block.</li> </ul>     |
| 14   | RS-232 4-pin Terminal<br>Block                            | Connect to a PC/serial controller.<br>Use the three rightmost pins for the RS-232 control and the left<br>ground pin for the two REMOTE INPUT TO OUT (12) and (13)<br>terminal blocks                                                                                                    |
| (15) | SETUP 8-way DIP-Switch                                    | Sets the device configuration (see <u>Setting DIP-Switches</u> on page <u>13</u> ).                                                                                                    |
| (16) | PROG VIA USB Connector                                    | Connect to a PC to upgrade the firmware.                                                                                                    |
| 17   | FACTORY PROG<br>VIA RS-232 Upgrade Switch                 | Press to upgrade the firmware via the RS-232 port, release for normal operation.                                                                                                    |
| 18   | ETHERNET RJ-45<br>Connector                               | Connect to a PC via a LAN.                                                                                                    |
| (19) | RESET Switch                                              | Press while power-cycling the device to reset to factory default parameters.                                                                                                    |
| 20   | 5V DC Connector                                           | Connect to the power adapter, center pin positive.                                                                                                    |
| 21   | OUT 1 and OUT 2 HDMI<br>Output Connectors                 | Connect to up to two HDMI acceptors.                                                                                                    |

Figure 2: VS-42H2 4K 4x2 HDMI Matrix Switcher Rear Panel

# **Mounting VS-42H2**

This section provides instructions for mounting **VS-42H2**. Before installing, verify that the environment is within the recommended range:

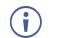

- Operation temperature  $0^{\circ}$  to  $40^{\circ}$ C (32 to  $104^{\circ}$ F).
- Storage temperature  $-40^{\circ}$  to  $+70^{\circ}$ C (-40 to  $+158^{\circ}$ F).
- Humidity 10% to 90%, RHL non-condensing.

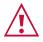

### Caution:

• Mount VS-42H2 before connecting any cables or power.

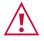

### Warning:

- Ensure that the environment (e.g., maximum ambient temperature & air flow) is compatible for the device.
- Avoid uneven mechanical loading.
- Appropriate consideration of equipment nameplate ratings should be used for avoiding overloading of the circuits.
- Reliable earthing of rack-mounted equipment should be maintained.
- Maximum mounting height for the device is 2 meters.

To mount the VS-42H2 in a rack:

Mount the unit in a rack using the recommended rack adapter (see <a href="http://www.kramerav.com/product/VS-42H2">www.kramerav.com/product/VS-42H2</a>).

To mount the VS-42H2 on a table or shelf:

- Attach the rubber feet and place the unit on a flat surface.
- Fasten a bracket on each side of the unit and attach it to a flat surface.

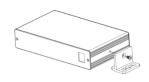

For more information go to www.kramerav.com/downloads/VS-42H2

# **Connecting VS-42H2**

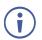

Always switch off the power to each device before connecting it to your **VS-42H2**. After connecting your **VS-42H2**, connect its power and then switch on the power to each device.

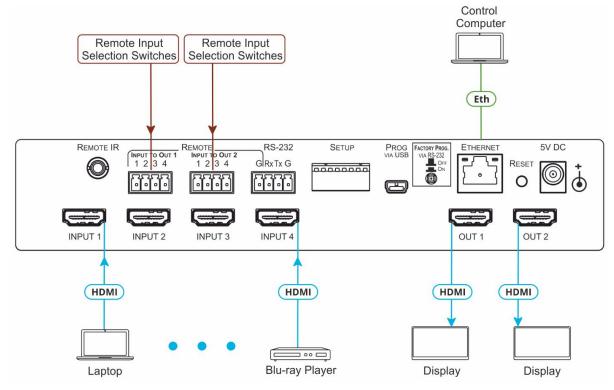

Figure 3: Connecting to the VS-42H2 Rear Panel

To connect the VS-42H2 as illustrated in the example in Figure 3:

- 1. Connect up to four HDMI sources, (for example, Blu-ray players) to the HDMI Input connectors (10).
- 2. Connect the two OUT HDMI connectors to up to two HDMI acceptors, (for example, LCD displays with built-in speakers).
- 3. If required, connect a PC/controller to the RS-232 port (14) (see <u>Connecting to VS-42H2</u> <u>via RS-232</u> on page <u>10</u>).
- 4. Connect the power adapter to the device and plug the power adapter into the mains electricity (not shown in Figure 3).
- 5. If required, acquire the EDID.

### **Connecting to VS-42H2 via Ethernet**

You can connect to the VS-42H2 via Ethernet using either of the following methods:

- Directly to the PC using a crossover cable (see <u>Connecting the Ethernet Port Directly to</u> <u>a PC</u> on page <u>8</u>).
- Via a network hub, switch, or router, using a straight-through cable (see <u>Connecting the</u> <u>Ethernet Port via a Network Hub or Switch on page 9</u>).

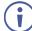

If you want to connect via a router and your IT system is based on IPv6, speak to your IT department for specific installation instructions.

### **Connecting the Ethernet Port Directly to a PC**

You can connect the Ethernet port of the **VS-42H2** directly to the Ethernet port on your PC using a crossover cable with RJ-45 connectors.

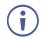

This type of connection is recommended for identifying the **VS-42H2** with the factory configured default IP address.

After connecting the VS-42H2 to the Ethernet port, configure your PC as follows:

- 1. Click Start > Control Panel > Network and Sharing Center.
- 2. Click Change Adapter Settings.
- 3. Highlight the network adapter you want to use to connect to the device and click **Change** settings of this connection.

The Local Area Connection Properties window for the selected network adapter appears as shown in Figure 4.

| Networking | Connection Prop                              | erties          |                |        |
|------------|----------------------------------------------|-----------------|----------------|--------|
| Connect us | ing:                                         |                 |                |        |
| 🔮 Intel    | R) 82578DC Gigabit                           | Network Cor     | nection        |        |
|            |                                              |                 | Configu        | re     |
| This conne | ction uses the follow                        | ing items:      |                |        |
| 🗹 🔮 🖸      | ent for Microsoft Net                        | tworks          |                |        |
|            | Aware Bridge Protoc                          | :ol             |                |        |
| 🛛 🗹 🗐 Qa   | S Packet Schedule                            | r               |                |        |
| 🛛 🗹 🚚 Fil  | e and Printer Sharing                        | g for Microsoft | t Networks     |        |
| 🗹 🔺 Int    | ernet Protocol Versi                         | on 6 (TCP/IP    | v6)            |        |
| 🗹 🔺 🖬      | emet Protocol Versi                          | on 4 (TCP/IP    | v4)            |        |
| 🗹 🔺 Lir    | nk-Layer Topology D                          | iscovery Map    | per I/O Driver |        |
| 🗹 🔺 Lir    | nk-Layer Topology D                          | iscovery Res    | ponder         |        |
| Insta      |                                              | ninstall        | Propertie      |        |
|            |                                              | IIIIIstali      | Tiopena        | 55     |
| Descriptio |                                              |                 | 5              |        |
|            | sion Control Protoco<br>a network protocol t |                 |                | ut     |
|            | verse interconnecte                          |                 | communication  |        |
|            |                                              |                 |                |        |
|            |                                              |                 |                |        |
|            |                                              |                 | ок С           | Cancel |
|            |                                              |                 |                | Janool |

Figure 4: Local Area Connection Properties Window

- 4. Highlight Internet Protocol Version 4 (TCP/IPv4) by clicking on the item.
- 5. Click Properties.

The Internet Protocol Properties window appears as shown in Figure 5.

| nternet Protocol Version 4 (TCP/IPv4) Properties                                                                                                    |               |  |  |  |  |  |
|----------------------------------------------------------------------------------------------------|---------------|--|--|--|--|--|
| General Alternate Configuration                                                                                                    |               |  |  |  |  |  |
| You can get IP settings assigned automatically if your network supports<br>this capability. Otherwise, you need to ask your network administrator<br>for the appropriate IP settings. |               |  |  |  |  |  |
| Obtain an IP address automatical                                                                                                    | 1             |  |  |  |  |  |
| O Use the following IP address:                                                                                                    |               |  |  |  |  |  |
| IP address:                                                                                                    | · · · · · ·   |  |  |  |  |  |
| Subnet mask:                                                                                                    | · · · · · · · |  |  |  |  |  |
| Default gateway:                                                                                                    |               |  |  |  |  |  |
| Obtain DNS server address autor                                                                                                    | natically     |  |  |  |  |  |
| Ouse the following DNS server add                                                                                                    | resses:       |  |  |  |  |  |
| Preferred DNS server:                                                                                                    |               |  |  |  |  |  |
| Alternate DNS server:                                                                                                    | · · ·         |  |  |  |  |  |
| 🔲 Validate settings upon exit                                                                                                    | Advanced      |  |  |  |  |  |
|                                                                                                    | OK Cancel     |  |  |  |  |  |

Figure 5: Internet Protocol Version 4 Properties Window

 Select Use the following IP Address for static IP addressing and fill in the details as shown in <u>Figure 6</u>.

For TCP/IPv4 you can use any IP address in the range 192.168.1.1 to 192.168.1.255 (excluding 192.168.1.39) that is provided by your IT department.

| Internet Protocol Version 4 (TCP/IPv4)                                                                                                    | Properties    |  |  |  |  |  |
|----------------------------------------------------------------------------------------------------|---------------|--|--|--|--|--|
| General                                                                                                    |               |  |  |  |  |  |
| You can get IP settings assigned automatically if your network supports<br>this capability. Otherwise, you need to ask your network administrator<br>for the appropriate IP settings. |               |  |  |  |  |  |
| Obtain an IP address automatical                                                                                                    | y             |  |  |  |  |  |
| Ouse the following IP address:                                                                                                    |               |  |  |  |  |  |
| IP address:                                                                                                    | 192.168.1.2   |  |  |  |  |  |
| Subnet mask:                                                                                                    | 255.255.255.0 |  |  |  |  |  |
| Default gateway:                                                                                                    | · · ·         |  |  |  |  |  |
| Obtain DNS server address auton                                                                                                    | natically     |  |  |  |  |  |
| O Use the following DNS server add                                                                                                    | resses:       |  |  |  |  |  |
| Preferred DNS server:                                                                                                    |               |  |  |  |  |  |
| Alternate DNS server:                                                                                                    |               |  |  |  |  |  |
| Validate settings upon exit                                                                                                    | Advanced      |  |  |  |  |  |
|                                                                                                    | OK Cancel     |  |  |  |  |  |

Figure 6: Internet Protocol Properties Window

- 7. Click **OK**.
- 8. Click Close.

### **Connecting the Ethernet Port via a Network Hub or Switch**

You can connect the Ethernet port of the VS-42H2 to the Ethernet port on a network hub or using a straight-through cable with RJ-45 connectors.

### **Connecting the Remote Input Selection Switches**

These remote switches replicate the input selection buttons on the front panel of VS-42H2.

You can connect up to four remote, contact-closure switches per output to control the VS-42H2 remotely.

Figure 7 illustrates the wiring of the switch connections to the terminal block.

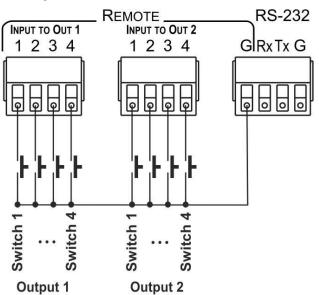

Figure 7: Remote Contact-closure Switch Connections

### Connecting to VS-42H2 via RS-232

You can connect to the VS-42H2 via an RS-232 4-pin Terminal Block (14) using, for example, a PC.

The three rightmost pins are used for the RS-232 control and the left pin is used as Ground for the two REMOTE INPUT TO OUT(12) and (13) terminal blocks.

Connect the RS-232 terminal block on the rear panel of the VS-42H2 to a PC/controller, as follows:

From the RS-232 9-pin D-sub serial port connect:

- Pin 2 to the TX pin on the VS-42H2 RS-232 terminal block
- Pin 3 to the RX pin on the VS-42H2 RS-232 terminal block
- Pin 5 to the G pin on the VS-42H2 RS-232 terminal block •

**RS-232 Device** 

1.

**VS-42H2** 

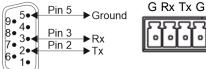

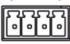

# **Operating and Controlling VS-42H2 via Front Panel Buttons**

VS-42H2 front panel buttons allow you to do the following:

- Locking and Unlocking Front Panel Buttons on page <u>11</u>.
- Acquiring an EDID from an Output on page <u>11</u>.
- <u>Muting and Unmuting Output AV</u> on page <u>12</u>.
- Routing an Input to an Output on page <u>12</u>.

## **Locking and Unlocking Front Panel Buttons**

You can toggle locking/unlocking the front panel buttons.

To lock front panel buttons:

• Press and hold **LOCK**(9) for about 3 seconds.

The front panel LOCK button lights and all the panel buttons are nonoperational.

To unlock front panel buttons:

• Press and hold LOCK (9) for about 3 seconds.

The front panel LOCK button no longer lights and all the panel buttons are operational.

### Acquiring an EDID from an Output

You can acquire the EDID from OUT 1 or OUT 2 and copy it to any or all of the four inputs to be stored in non-volatile memory. You can also reset any or all the inputs to the default EDID.

To copy the EDID from Output 1 and/or Output 2 to one or more Inputs:

1. Press the **EDID** button (8) to enter the EDID setting mode.

The EDID button and all the INPUT SELECTOR buttons light.

If there is no button activity for 10 seconds, the device automatically exits the EDID setting mode to normal operation, the EDID button no longer lights and any changes made are lost.

2. From the TO OUT 1 (4) (top) row, press each of the Input buttons to deselect or select which inputs you want to copy the Output 1 EDID.

Each button press toggles the input button's light on or off.

3. From the TO OUT 2 (5) (bottom) row, press each of the Input buttons to deselect or select which inputs you want to copy the Output 2 EDID.

Each button press toggles the input button's light on or off.

4. Press EDID (8).

The EDID changes are saved.

The inputs that were routed to specific outputs will stay lit.

To copy the default EDID to one or more Inputs:

1. Press EDID(8) to enter the EDID setting mode.

The EDID button and all the INPUT SELECTOR buttons light.

Pressing the EDID button now applies the default EDID to all the inputs.

2. Deselect the pairs of input buttons to which you do not want to copy the default EDID by pressing both the **TOOUT1**(4) and **TOOUT2**(5) input buttons simultaneously.

Both top and bottom row Input LEDs turn off for the selected pair.

3. Press EDID (8).

The EDID changes are saved.

## **Muting and Unmuting Output AV**

Use the MUTE button to mute/unmute an output audio and video.

#### To mute an output:

• Press MUTE OUT 17 or MUTE OUT 26.

The MUTE button lights, the inputs routed to the outputs flash and the output AV is muted.

### To unmute an output:

• Press MUTE OUT 1 (7) or MUTE OUT 2 (6).

The MUTE button turns off, the inputs routed to the outputs stop flashing and the output AV is unmuted.

### **Routing an Input to an Output**

Use the INPUT SELECTOR buttons to route a selected input to an output.

### To route an input to output 1:

• From the TO OUT 1 (4) (top) row, press an input button.

The selected input button lights and the input is routed to output 1.

### To route an input to output 2:

• From the TO OUT 2 (5) (bottom) row, press an input button.

The selected input button lights and the input is routed to output 2.

# **Configuring and Maintaining VS-42H2**

# **Setting DIP-Switches**

The eight DIP-switches (15) located on the back panel dictate the behavior of the VS-42H2.

| Ð | Ð | Ð | Ð | Π | Ð | Ð | F |
|---|---|---|---|---|---|---|---|
| 1 | 2 | 3 | 4 | 5 | 6 | 7 | 8 |

Figure 8: DIP-Switches

| # | Feature                 | Description                                                |  |
|---|-------------------------|------------------------------------------------------------|--|
| 1 | Input 1 HDCP support    | Off (up) – Input 1 does not support HDCP.                  |  |
|   |                         | On (down) – Input 1 is HDCP compliant.                     |  |
| 2 | Input 2 HDCP support    | Off (up) – Input 2 does not support HDCP.                  |  |
|   |                         | On (down) – Input 2 is HDCP compliant.                     |  |
| 3 | Input 3 HDCP support    | Off (up) – Input 3 does not support HDCP.                  |  |
|   |                         | On (down) – Input 3 is HDCP compliant.                     |  |
| 4 | Input 4 HDCP support    | Off (up) – Input 4 does not support HDCP.                  |  |
|   |                         | On (down) – Input 4 is HDCP compliant.                     |  |
| 5 | Output 1 switching mode | Off (up) – Output 1: Manual switching.                     |  |
|   |                         | On (down) – Output 1: Automatic switching.                 |  |
| 6 | Output 1 switching type | Off (up) – Output 1: Last Connected mode (if DIP 5 is on). |  |
|   |                         | On (down) – Output 1: Priority mode (if DIP 5 is on).      |  |
| 7 | Output 2 switching mode | Off (up) – Output 2: Manual switching.                     |  |
|   |                         | On (down) – Output 2: Automatic switching.                 |  |
| 8 | Output 2 switching type | Off (up) – Output 2: Last Connected mode (if DIP 7 is on). |  |
|   |                         | On (down) – Output 2: Priority mode (if DIP 7is on).       |  |

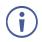

The DIP-switch status is sampled when the device is reset. The unit must be powered off and on for the new settings to activate.

# **Resetting VS-42H2 to Factory Default Settings**

### To reset the device to factory default settings:

1. Unplug the device to power down VS-42H2.

VS-42H2 powers down.

2. While holding down the Reset button (19) on the rear panel using a sharp object, power on the device and wait a few seconds.

The device is reset to its factory settings.

### **Upgrading Firmware**

VS-42H2 can be upgraded via any of the following:

- Mini USB
- RS-232
- Ethernet

Use the Kramer **K-UPLOAD** software to upgrade the firmware via the **VS-42H2** USB Connector (16), or via RS-232 (14) (set DIP-switch 6 to Off (up position) to allow RS-232 to control/program the device), or via the ETHERNET RJ-45 Connector (18).

The latest version of **K-UPLOAD** and installation instructions can be downloaded from our website at: <a href="http://www.kramerav.com/support/product\_downloads.asp">www.kramerav.com/support/product\_downloads.asp</a>.

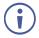

Note that in order to use the micro USB port, you need to install the Kramer USB driver, available at: <a href="https://www.kramerav.com/support/product\_downloads.asp">www.kramerav.com/support/product\_downloads.asp</a>.

# **Using Embedded Web Pages**

VS-42H2 enables you to configure settings via Ethernet using built-in, user-friendly web pages.

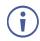

If a web page does not update correctly, clear your Web browser's cache.

1. Type the IP address of the device in the address bar of your internet browser (default = 192.168.1.39).

If security is enabled, the Login window appears.

| Sign in                       |                                             |         |        |
|-------------------------------|---------------------------------------------|---------|--------|
| http://192.16<br>Your connect | i8.1.39<br>tion to this site is not private |         |        |
| Username                      |                                             |         |        |
| Password                      |                                             |         |        |
|                               |                                             | Sign in | Cancel |

Figure 9: Embedded Web Pages Login Window

2. Enter the Username (default = Admin) and Password (default = Admin) and click **Sign in**.

The default web page appears.

| Kramer VS-42H2 Controller |                                   |                            |
|---------------------------|-----------------------------------|----------------------------|
| General Info              |                                   |                            |
| Routing                   |                                   |                            |
| EDID                      | General Info                      |                            |
| Device Settings           | Model name                        | VS-42H2                    |
| Firmware Upgrade          | Firmware version<br>Serial number | 1.1.0001<br>12180007800031 |
| About Us                  | Web version                       | 1.1.01                     |
|                           |                                   |                            |

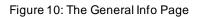

The General Info page displays information related to the device and the Web page version.

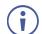

You can also configure **VS-42H2** via Protocol 3000 commands (see <u>Protocol 3000</u> <u>Commands</u> on page <u>29</u>).

VS-42H2 web pages enable performing the following:

- Routing and Setting the Inputs and Outputs on page 16.
- <u>Managing EDID</u> on page <u>18</u>.
- <u>Setting Device Parameters</u> on page <u>20</u>.
- <u>Upgrade the Firmware</u> on page <u>22</u>.
- <u>Viewing the About Us Page</u> on page <u>23</u>.

### **Routing and Setting the Inputs and Outputs**

Use Routing page to perform the following actions:

- Switching an Input to an Output on page 16.
- <u>Muting and Unmuting Output AV</u> on page <u>17</u>.
- Locking and Unlocking Controls on page <u>17</u>.

### Switching an Input to an Output

To switch an Input to an Output:

1. Click Routing on the Navigation List.

The Routing page appears.

| Kramer VS-42H2 Controller    |                                                                           | ď                                                                                                    |
|------------------------------|---------------------------------------------------------------------------|----------------------------------------------------------------------------------------------------|
| General Info                 |                                                                           |                                                                                                    |
| Routing                      | Routing                                                                   |                                                                                                    |
| EDID                         | Outputs Inputs                                                            |                                                                                                    |
| Device Settings              | Output1     No signal     HDCP not supported     Mode-manual     Monanual | te a constant a constant a consta |
| Firmware Upgrade<br>About Us | Output2     No signal     HDCP not supported                              | 변문<br>nt                                                                                                    |
|                              | Mode-manual<br>= Input 3<br>HDMI-No signal<br>Non HDCP conte              | 世界<br>nt                                                                                                    |
|                              | ■ Input 4<br>HDMI-No signal<br>Non HDCP conte                             | te<br>nt                                                                                                    |
|                              |                                                                           |                                                                                                    |

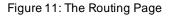

2. Click Output1 or Output2.

The button changes color to purple and the Output is selected.

3. Click an Input button.

The button changes color to purple and the input selected is routed to the output selected.

### **Muting and Unmuting Output AV**

You can mute or unmute a selected output.

To mute output AV:

1. Click **Routing** on the Navigation List.

The Routing page appears (Figure 11).

2. Click 🛄 beside an output.

To unmute output AV:

1. Click **Routing** on the Navigation List.

The Routing page appears (Figure 11).

Click seide an output.

The selected output's audio and video are no longer muted and the Mute icon changes to .

### **Locking and Unlocking Controls**

To lock all the VS-42H2 controls:

1. Click Routing, EDID, or Device Settings on the Navigation List.

The navigated page appears.

2. Click the open lock icon 🚮 at the top right of the page.

The icon changes to a closed lock 🚹 and the VS-42H2 controls are now locked.

To unlock all the VS-42H2 controls:

1. Click Routing, EDID, or Device Settings on the Navigation List.

The navigated page appears.

2. Click the closed lock icon 🚹 at the top right of the page.

The icon changes to an open lock icon 🔂 and the VS-42H2 controls are unlocked.

### **Managing EDID**

Use the EDID page to copy EDID data to one or more Inputs from an Output, Input, or from an EDID data file.

The EDID page enables performing the following functions:

- Copying EDID Data from an Output or Input on page <u>18</u>.
- Copying EDID Data from an EDID Data File on page 19.

The display is not updated automatically when the status of an EDID changes on the device due to outputs being exchanged. Click Refresh to update the display.

### **Copying EDID Data from an Output or Input**

To copy EDID data from an output or input to one or more inputs:

1. Click EDID on the Navigation List.

The EDID page appears.

| Kramer VS-42H2 Controller |                                        |                 | 4                                              |
|---------------------------|----------------------------------------|-----------------|------------------------------------------------|
| General Info<br>Routing   | EDID<br>SOURCE                         | EDID SUMMARY    | DESTINATION                                    |
| EDID                      | DEFAULT                                | Select a source | ■ Inputs<br>Input1                             |
| Device Settings           | Outputs<br>Output1<br>HDMI - No signal |                 | Signal Connected<br>Input2<br>HDMI - No signal |
| Firmware Upgrade          | Output2<br>Signal Connected            |                 | Input3<br>HDMI - No signal                     |
| About Us                  | Inputs<br>Input1<br>Signal Connected   |                 | Input4<br>HDMI - No signal                     |
|                           | Input2<br>HDMI - No signal             |                 |                                                |
|                           | Input3<br>HDMI - No signal             |                 |                                                |
|                           | Input4<br>HDMI - No signal             |                 |                                                |
|                           | BROWSE                                 |                 |                                                |

Figure 12: The EDID Page

2. Click the source button from which to copy the EDID (Output or Input).

The button changes color and the EDID summary information reflects the EDID data.

3. Click one or more destination inputs or select all inputs by checking the Inputs check-box.

All selected Input buttons change color and the EDID summary information reflects the Input selection(s).

4. Click the **Copy** button.

A success message is displayed and the EDID data are copied to the selected Input(s).

5. Click **OK**.

The message disappears.

### **Copying EDID Data from an EDID Data File**

To copy EDID data to an input from an EDID data file:

1. Click **EDID** on the Navigation List.

The EDID page appears.

2. Click the **BROWSE** button.

The Windows Browser opens.

3. Select the required file and click **Open**.

The EDID summary information reflects the selection.

4. Click one or more destination Inputs.

All selected Input buttons change color and the EDID summary information reflects the Input selection(s).

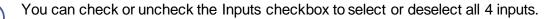

5. Click the Copy button.

The "EDID was copied" success message is displayed and the EDID data are copied to the selected Input(s).

6. Click **OK**.

## **Setting Device Parameters**

Use the Device Settings page to modify some communication parameters and view others.

The Device Settings page enables performing the following functions:

- Modifying Serial or Ethernet Communication Parameters on page 20.
- Performing a Factory Reset on page 21.

### **Modifying Serial or Ethernet Communication Parameters**

To modify serial or Ethernet communication parameters:

1. Click **Device Settings** on the Navigation List.

The Device Settings page appears.

| Kramer VS-42H2 Controller |                               |                   |     |
|---------------------------|-------------------------------|-------------------|-----|
| General Info              | Device Se                     | ettings           |     |
| Routing                   | <b>Unit Info</b><br>Unit name | KRAMER            | set |
| EDID                      | RS-232                        |                   |     |
| Device Settings           | Baud rate Ethernet            | 115200            | set |
| Firmware Upgrade          | DHCP                          | ON OFF            |     |
| About Us                  | IP address                    | 192.168.001.039   | set |
|                           | UDP Port                      | 50000             | set |
|                           | Mask                          | 255.255.000.000   | set |
|                           | Gateway                       | 192.168.000.001   | set |
|                           | Мас                           | 00-1D-56-04-8F-20 |     |
|                           | Factory Reset                 | Factory Reset     |     |

Figure 13: The Device Setting Page

2. Adjust the parameters as required, either by entering the parameters directly or by using the drop-down list and click **set**.

The changes are saved.

### **Performing a Factory Reset**

To reset the device to its factory default values:

- Click **Device Settings** on the Navigation List. The Device Settings page appears.
- 2. Click Factory Reset.

The following window appears:

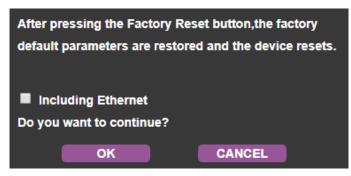

Figure 14: Factory Reset message

3. Choose whether to include resetting Ethernet parameters and click OK.

The device resets to its default parameters.

# **Upgrade the Firmware**

The Firmware Upgrade page lets you perform a firmware upgrade from a firmware file.

### **Upgrading Firmware**

To upgrade the firmware:

1. Click Firmware Upgrade on the Navigation List.

The Firmware Upgrade page appears.

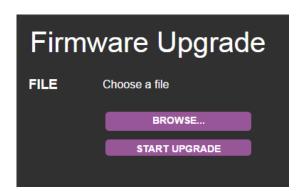

Figure 15: The Firmware Upgrade Page

2. Click the **BROWSE** button.

The Windows Browser opens.

3. Select the required file and click **Open**.

The firmware file name is displayed in the Firmware Upgrade page.

4. Click **START UPGRADE**.

The firmware file is loaded and a progress bar is displayed.

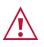

Do not interrupt the process or the VS-42H2 may be damaged.

When the process is complete reboot the device.
 The firmware is upgraded.

# **Viewing the About Us Page**

The **VS-42H2** About Us page displays the Web page version and Kramer Electronics Ltd company details.

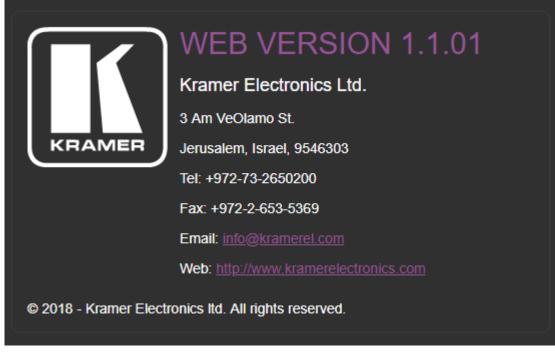

Figure 16: The About Us Page

# **Technical Specifications**

| Inputs                | 4 HDMI                                          | On female HDMI connectors                                                                                                    |
|-----------------------|-------------------------------------------------|----------------------------------------------------------------------------------------------------|
| Outputs               | 2 HDMI                                          | On female HDMI connectors                                                                                                    |
| Ports                 | Ethernet                                        | On an RJ-45 female connector                                                                                                    |
|                       | RS-232                                          | On a 4-pin terminal block                                                                                                    |
|                       | USB                                             | On a mini USB connector                                                                                                    |
|                       | 8 Remote Selection Contact-<br>Closure Switches | On 9 terminal block pins                                                                                                    |
| Video                 | Max Bandwidth                                   | 18Gbps (6Gbps per graphic channel)                                                                                              |
|                       | Max Resolution                                  | 4K@60Hz (4:4:4)                                                                                                    |
|                       | Compliance                                      | HDCP 2.2/1.4                                                                                                    |
| Controls              | Rear Panel                                      | DIP-switches                                                                                                    |
|                       | Front Panel                                     | Input selector                                                                                                    |
|                       |                                                 | Output mute                                                                                                    |
|                       |                                                 | EDID capture                                                                                                    |
|                       |                                                 | Panel lock buttons.                                                                                                    |
| Indication LEDs       |                                                 | Power LED                                                                                                    |
|                       |                                                 | IR                                                                                                    |
| Power                 | Consumption                                     | 5V DC, 2.5A                                                                                                    |
|                       | Source                                          | 5V DC, 4A                                                                                                    |
| Environmental         | Operating Temperature                           | 0° to +40°C (32° to 104°F)                                                                                                    |
| Conditions            | Storage Temperature                             | -40° to +70°C (-40° to 158°F)                                                                                                   |
|                       | Humidity                                        | 10% to 90%, RHL non-condensing                                                                                                  |
| Regulatory            | Safety                                          | CE, UL                                                                                                    |
| Compliance            | Environmental                                   | RoHs, WEEE                                                                                                    |
| Enclosure             | Size                                            | Half 19" 1U                                                                                                    |
|                       | Туре                                            | Aluminum                                                                                                    |
|                       | Cooling                                         | Convection ventilation                                                                                                    |
| General               | Net Dimensions (W, D, H)                        | 21.5cm x 16.3cm x 4.4 cm<br>(8.45" x 6.42" x 1.73")                                                                             |
|                       | Shipping Dimensions (W, D, H)                   | 35.1cm x 21.2cm x 7.2cm<br>(13.82" x 8.35" x 2.83")                                                                             |
|                       | Net Weight                                      | 1.0kg (2.1lbs) approx.                                                                                                    |
|                       | Shipping Weight                                 | 1.6kg (3.5lbs) approx.                                                                                                    |
| Accessories           | Included                                        | Power adapter and cord                                                                                                    |
|                       |                                                 | Rubber feet                                                                                                    |
|                       | Optional                                        | To achieve specified extension distances, use<br>the recommended Kramer cables available at<br>www.kramerav.com/product/VS-42H2 |
| Specifications are su | ubject to change without notice at www          |                                                                                                    |

# **Default Communication Parameters**

| RS-232                              |                                                 |                                   |
|-------------------------------------|-------------------------------------------------|-----------------------------------|
| Baud Rate:                          | 115,200                                         |                                   |
| Data Bits:                          |                                                 | 8                                 |
| Stop Bits:                          |                                                 | 1                                 |
| Parity:                             |                                                 | None                              |
| Command Format:                     |                                                 | ASCII                             |
| Ethernet                            |                                                 |                                   |
| To reset the IP settings to confirm | o the factory reset values go to: Menu->Setup - | -> Factory Reset-> press Enter to |
| IP Address:                         | 192.168.1.39                                    |                                   |
| Subnet mask:                        | 255.255.255.0                                   |                                   |
| Gateway:                            | 0.0.0.0                                         |                                   |
| TCP Port #:                         | 5000                                            |                                   |
| UDP Port #:                         | 50000                                           |                                   |
| Default username:                   | Admin                                           |                                   |
| Default password:                   | Admin                                           |                                   |

# **Default EDID**

| Monitor                                           |
|---------------------------------------------------|
| Model name VS-42H2                                |
| Manufacturer KMR                                  |
| Plug and Play ID KMR031D                          |
| Serial number                                     |
| Manufacture date 2016, ISO week 19                |
| Filter driver None                                |
|                                                   |
| EDID revision                                     |
| Input signal type Digital                         |
| Color bit depth Undefined                         |
| Display type Monochrome/grayscale                 |
| Screen size                                       |
| Power management                                  |
| Extension blocs                                   |
|                                                   |
| DDC/CI Not supported                              |
|                                                   |
| Color characteristics                             |
| Default color space Non-sRGB                      |
| Display gamma 2.40                                |
| Red chromaticity Rx 0.611 - Ry 0.329              |
| Green chromaticity Gx 0.313 - Gy 0.559            |
| Blue chromaticity Bx 0.148 - By 0.131             |
| White point (default) Wx 0.320 - Wy 0.336         |
| Additional descriptors None                       |
| Timing characteristics                            |
| Horizontal scan range 15-136kHz                   |
| Vertical scan range 23-61Hz                       |
| Video bandwidth 600MHz                            |
| CVT standard Not supported                        |
| GTF standard Not supported                        |
| Additional descriptors None                       |
| Preferred timing Yes                              |
| Native/preferred timing 3840x2160p at 60Hz (16:9) |
| Modeline                                          |
| Detailed timing #1 1920x1080p at 60Hz (16:9)      |
| Modeline                                          |
| Standard timings supported                        |
| 640 x 480p at 60Hz - IBM VGA                      |
| 640 x 480p at 72Hz - VESA                         |
| 640 x 480p at 75Hz - VESA                         |
| •                                                 |
| 800 x 600p at 56Hz - VESA                         |
| 800 x 600p at 60Hz - VESA                         |
| 800 x 600p at 72Hz - VESA                         |
| 800 x 600p at 75Hz - VESA                         |

1024 x 768p at 60Hz - VESA 1024 x 768p at 70Hz - VESA 1024 x 768p at 75Hz - VESA 1280 x 1024p at 75Hz - VESA 1600 x 1200p at 60Hz - VESA STD 1280 x 1024p at 60Hz - VESA STD 1400 x 1050p at 60Hz - VESA STD 1920 x 1080p at 60Hz - VESA STD 640 x 480p at 85Hz - VESA STD 800 x 600p at 85Hz - VESA STD 1024 x 768p at 85Hz - VESA STD 1280 x 1024p at 85Hz - VESA STD EIA/CEA-861 Information Revision number...... 3 IT underscan..... Supported Basic audio..... Supported YCbCr 4:4:4..... Supported YCbCr 4:2:2..... Supported Native formats...... 0 Detailed timing #1...... 1440x900p at 60Hz (16:10) Modeline...... "1440x900" 106.500 1440 1520 1672 1904 900 903 909 934 -hsync +vsync Detailed timing #2...... 1366x768p at 60Hz (16:9) Modeline...... "1366x768" 85.500 1366 1436 1579 1792 768 771 774 798 +hsync +vsync CE video identifiers (VICs) - timing/formats supported 1920 x 1080p at 60Hz - HDTV (16:9, 1:1) 1920 x 1080p at 50Hz - HDTV (16:9, 1:1) 1280 x 720p at 60Hz - HDTV (16:9, 1:1) 1280 x 720p at 50Hz - HDTV (16:9, 1:1) 1920 x 1080i at 60Hz - HDTV (16:9, 1:1) 1920 x 1080i at 50Hz - HDTV (16:9, 1:1) 720 x 480p at 60Hz - EDTV (4:3, 8:9) 720 x 576p at 50Hz - EDTV (4:3, 16:15) 720 x 480i at 60Hz - Doublescan (4:3, 8:9) 720 x 576i at 50Hz - Doublescan (4:3, 16:15) 1920 x 1080p at 30Hz - HDTV (16:9, 1:1) 1920 x 1080p at 25Hz - HDTV (16:9, 1:1) 1920 x 1080p at 24Hz - HDTV (16:9, 1:1) 1920 x 1080p at 24Hz - HDTV (16:9, 1:1) 1920 x 1080p at 24Hz - HDTV (16:9, 1:1) 1920 x 1080p at 24Hz - HDTV (16:9, 1:1) 1920 x 1080p at 24Hz - HDTV (16:9, 1:1) 1920 x 1080p at 24Hz - HDTV (16:9, 1:1) NB: NTSC refresh rate = (Hz\*1000)/1001 CE audio data (formats supported) LPCM 2-channel, 16/20/24 bit depths at 32/44/48 kHz AC-3 6-channel, 640k max. bit rate at 32/44/48 kHz DTS 7-channel, 1536k max. bit rate at 32/44/48 kHz at 32/44/48 kHz DD+ 8-channel DTS-HD 8-channel, 16-bit at 32/44/48 kHz DVD-A 8-channel at 32/44/48 kHz LPCM 6-channel, 16/20/24 bit depths at 32/44/48 kHz LPCM 8-channel, 16/20/24 bit depths at 32/44/48 kHz CE speaker allocation data Channel configuration.... 7.1 Front left/right...... Yes Front LFE..... Yes Front center..... Yes Rear left/right..... Yes Rear center ..... No Front left/right center.. No Rear left/right center... Yes Rear LFE..... No CE vendor specific data (VSDB) IEEE registration number. 0x000C03 CEC physical address..... 1.0.0.0 Supports AI (ACP, ISRC).. No Supports 48bpp..... No Supports 36bpp..... Yes Supports 30bpp..... Yes Supports YCbCr 4:4:4..... Yes Supports dual-link DVI... No Maximum TMDS clock 300MHz Audio/video latency (p).. n/a Audio/video latency (i).. n/a HDMI video capabilities.. Yes EDID screen size...... No additional info 3D formats supported..... Not supported Data payload...... 030C001000383C20008001020304

CE vendor specific data (VSDB) IEEE registration number. 0xC45DD8 CEC physical address.... 0.1.7.8 Supports AI (ACP, ISRC).. Yes Supports 48bpp....... No Supports 36bpp...... No Supports 30bpp..... No Supports VCbCr 4:4:4.... No Supports dual-link DVI... No Maximum TMDS clock...... 35MHz

Reserved video related data Data payload...... 0F000003

Report information

Date generated....... 12/03/2018 Software revision...... 2.70.0.989 Data source...... Real-time 0x0071 Operating system...... 6.1.7601.2.Service Pack 1

Raw data

# **Protocol 3000**

Kramer devices can be operated using Kramer Protocol 3000 commands sent via serial or Ethernet ports.

# **Understanding Protocol 3000**

Protocol 3000 commands are a sequence of ASCII letters, structured according to the following.

### Command format:

| Prefix | Command Name | Constant (Space) | Parameter(s) | Suffix    |
|--------|--------------|------------------|--------------|-----------|
| #      | Command      | ſ                | Parameter    | <cr></cr> |

### • Feedback format:

| Prefix | Device ID | Constant | Command Name | Parameter(s) | Suffix             |
|--------|-----------|----------|--------------|--------------|--------------------|
| ~      | nn        | 0        | Command      | Parameter    | <cr><lf></lf></cr> |

- Command parameters Multiple parameters must be separated by a comma (,). In addition, multiple parameters can be grouped as a single parameter using brackets ([ and ]).
- **Command chain separator character** Multiple commands can be chained in the same string. Each command is delimited by a pipe character (|).
- **Parameters attributes** Parameters may contain multiple attributes. Attributes are indicated with pointy brackets (<...>) and must be separated by a period (.).

The command framing varies according to how you interface with the **VS-42H2**. The following figure displays how the # command is framed using terminal communication software (such as Hercules):

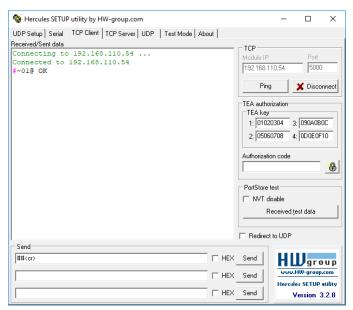

# **Protocol 3000 Commands**

| Function    | Description                                                                                                    | Syntax                                                                                                    | Parameters/Attributes                                                                                                    | Example                                                                                                    |
|-------------|----------------------------------------------------------------------------------------------------|----------------------------------------------------------------------------------------------------|----------------------------------------------------------------------------------------------------|----------------------------------------------------------------------------------------------------|
| #           | Protocol handshaking.                                                                                                    | COMMAND                                                                                                    |                                                                                                    | # <cr></cr>                                                                                                    |
|             | (i) Validates the Protocol                                                                                                    | # <cr></cr>                                                                                                    |                                                                                                    |                                                                                                    |
|             | 3000 connection and gets the machine number.                                                                                                    | FEEDBACK<br>~nn@_ok <cr><lf></lf></cr>                                                                                                    |                                                                                                    |                                                                                                    |
|             |                                                                                                    |                                                                                                    |                                                                                                    |                                                                                                    |
|             | Step-in master products use this command to                                                                                                    |                                                                                                    |                                                                                                    |                                                                                                    |
|             | identify the availability of a device.                                                                                                    |                                                                                                    |                                                                                                    |                                                                                                    |
| BAUD        | Set protocol serial port                                                                                                    | COMMAND                                                                                                    | baud_rate - 9600 / 115200 / else -                                                                                                    | Set the baud rate to 9600:                                                                                                    |
|             | baud rate.                                                                                                    | #BAUD_baud_rate <cr></cr>                                                                                                    | new baud rate to set<br>current baud rate - 9600/                                                                                                    | <b>#BAUD</b> 9600 <b><cr></cr></b>                                                                                                    |
|             | (i) The new defined baud rate is stored in the                                                                                                    | FEEDBACK<br>~nn@BAUD_baud rate <cr><lf></lf></cr>                                                                                                    | 115200 / else - current protocol serial<br>port baud rate                                                                                                    |                                                                                                    |
|             | EEPROM and used when                                                                                                    | Option 1:                                                                                                    | baud_param - 0 - get the list of                                                                                                    |                                                                                                    |
|             | powering up.                                                                                                    | ~nn@BAUD_current_baud_rate <cr><lf></lf></cr>                                                                                                    | supported baud rates<br>baud rate1,baud rate2,List                                                                                                    |                                                                                                    |
|             | Default baud rate is<br>115200 (on factory reset).                                                                                                    | Option 2:<br>~nn@BAUD_baud_rate1,baud_rate2, <cr><lf></lf></cr>                                                                                                    | of supported baud rates                                                                                                    |                                                                                                    |
|             | Only works with devices<br>supporting this command<br>(if ERR 002 is returned,<br>the default baud rate is<br>used).                                                                                                    |                                                                                                    |                                                                                                    |                                                                                                    |
| BAUD?       | Get protocol serial port                                                                                                    | COMMAND                                                                                                    | baud_rate - 9600 / 115200 / else -                                                                                                    | Get protocol serial port baud                                                                                                    |
|             | baud rate.<br>(Option 1 - for current                                                                                                    | #BAUD? <mark>_<cr></cr></mark>                                                                                                    | new baud rate to set<br>current baud rate - 9600/                                                                                                    | rate:<br>#BAUD? <mark>_<cr></cr></mark>                                                                                                    |
|             | baud rate.<br>Option 2 - for list of                                                                                                    | <pre>#BAUD?_baud_param<cr> FEEDBACK</cr></pre>                                                                                                    | 115200 / else - current protocol serial                                                                                                    |                                                                                                    |
|             | supported baud rates).                                                                                                    | ~nn@BAUD_baud_rate <cr><lf></lf></cr>                                                                                                    | port baud rate<br>baud_param - 0 - get the list of                                                                                                    |                                                                                                    |
|             | (i) The new defined baud                                                                                                    | Option 1:                                                                                                    | supported baud rates<br>baud rate1, -Baud rate2, list                                                                                                    |                                                                                                    |
|             | rate is stored in the<br>EEPROM and used when                                                                                                    | ~nn@BAUD_current_baud_rate <cr><lf></lf></cr>                                                                                                    | of supported baud rates                                                                                                    |                                                                                                    |
|             | powering up.                                                                                                    | Option 2:<br>~nn@BAUD_baud rate1,baud rate2, <cr><lf></lf></cr>                                                                                                    |                                                                                                    |                                                                                                    |
|             | Default baud rate is<br>115200 (on factory reset).                                                                                                    |                                                                                                    |                                                                                                    |                                                                                                    |
|             | Only works with devices<br>supporting this command<br>(if ERR 002 is returned,<br>the default baud rate is<br>used).                                                                                                    |                                                                                                    |                                                                                                    |                                                                                                    |
| BUILD-DATE? | Get device build date.                                                                                                    | COMMAND                                                                                                    | date - Format: YYYY/MM/DD where                                                                                                    | Get the device build date:                                                                                                    |
|             |                                                                                                    | #BUILD-DATE?_ <cr><br/>FEEDBACK</cr>                                                                                                    | YYYY = Year<br>MM = Month                                                                                                    | #BUILD-DATE? <cr></cr>                                                                                                    |
|             |                                                                                                    | ~nn@BUILD-DATE_date,time <cr><lf></lf></cr>                                                                                                    | DD = Day<br>time - Format: hh:mm:ss where                                                                                                    |                                                                                                    |
|             |                                                                                                    |                                                                                                    | hh = hours                                                                                                    |                                                                                                    |
|             |                                                                                                    |                                                                                                    |                                                                                                    |                                                                                                    |
|             |                                                                                                    |                                                                                                    | mm = minutes                                                                                                    |                                                                                                    |
| CPEDID      | Copy EDID data from the                                                                                                    | COMMAND                                                                                                    | ss = seconds<br>edid_io - EDID source type (usually                                                                                                    | Copy the EDID data from the                                                                                                    |
| CPEDID      | Copy EDID data from the<br>output to the input<br>EEPROM.                                                                                                    | <pre>[COMMAND #CPEDID_edid_io,src_id,edid_io,dest_bitmap<cr></cr></pre>                                                                                                    | ss = seconds<br>edid_io - EDID source type (usually<br>output)                                                                                                    | Copy the EDID data from the<br>Output 1 (EDID source) to the<br>Input:                                                                             |
| CPEDID      | output to the input<br>EEPROM.                                                                                                    | <pre>#CPEDID_edid_io,src_id,edid_io,dest_bitmap<cr> or</cr></pre>                                                                                                    | ss = seconds<br>edid_io - <i>EDID</i> source type (usually<br>output)<br>0 - Input<br>1 - Output                                                                                                    | Output 1 (EDID source) to the<br>Input:<br>#CPEDID_1,1,0,0x1 <cr></cr>                                                                             |
| CPEDID      | output to the input<br>EEPROM.<br>(i) Destination bitmap size<br>depends on device                                                                                                    | <pre>#CPEDID_edid_io,src_id,edid_io,dest_bitmap<cr> or #CPEDID_edid_io,src_id,edid_io,dest_bitmap,safe_mode<cr> FEEDBACK</cr></cr></pre>                                                                                               | ss = seconds<br>editd_io - EDID source type (usually<br>output)<br>0- Input<br>1- Output<br>2- Default EDID                                                                                                    | Output 1 (EDID source) to the<br>Input:<br>#CPEDID_1,1,0,0x1 <cr><br/>Copy the EDID data from the</cr>                                             |
| CPEDID      | output to the input<br>EEPROM.<br>(i) Destination bitmap size                                                                                                    | <pre>#CPEDID_edid_io,src_id,edid_io,dest_bitmap<cr> or #CPEDID_edid_io,src_id,edid_io,dest_bitmap,safe_mode<cr> FEEDBACK ~nn@CPEDID_edid_io,src_id,edid_io,dest_bitmap<cr><lf></lf></cr></cr></cr></pre>                               | ss = seconds<br>edid_io - EDID source type (usually<br>output)<br>0 - Input<br>1 - Output<br>2 - Default EDID<br>3 - Custom EDID<br>src_id - Number of chosen source                                                                                                    | Output 1 (EDID source) to the<br>Input:<br>#CPEDID_1,1,1,0,0x1 <cr><br/>Copy the EDID data from the<br/>default EDID source to the<br/>Input:</cr> |
| CPEDID      | output to the input<br>EEPROM.<br>(i) Destination bitmap size<br>depends on device<br>properties (for 64 inputs it<br>is a 64-bit word).<br>Example: bitmap 0x0013                                                                                                    | <pre>#CPEDID_edid_io,src_id,edid_io,dest_bitmap<cr> or #CPEDID_edid_io,src_id,edid_io,dest_bitmap,safe_mode<cr> FEEDBACK</cr></cr></pre>                                                                                               | ss = seconds<br>edid_io - EDID source type (usually<br>output)<br>0- Input<br>1- Output<br>2- Default EDID<br>3- Custom EDID                                                                                                    | Output 1 (EDID source) to the<br>Input:<br>#CPEDID_1,1,0,0x1 <cr><br/>Copy the EDID data from the<br/>default EDID source to the</cr>              |
| CPEDID      | output to the input<br>EEPROM.<br>(i) Destination bitmap size<br>depends on device<br>properties (for 64 inputs it<br>is a 64-bit word).<br>Example: bitmap 0x0013<br>means inputs 1,2 and 5                                                                                                    | <pre>#CPEDID_edid_io,src_id,edid_io,dest_bitmap<cr> or #CPEDID_edid_io,src_id,edid_io,dest_bitmap,safe_mode<cr> FEEDBACK ~nn@CPEDID_edid_io,src_id,edid_io,dest_bitmap, ~nn@CPEDID_edid_io,src_id,edid_io,dest_bitmap,</cr></cr></pre> | ss = seconds<br>edid_io - EDID source type (usually<br>output)<br>0- Input<br>1- Output<br>2- Default EDID<br>3- Custom EDID<br>src_id - Number of chosen source<br>stage<br>0- Default EDID source<br>1- Output 1                                                                                                    | Output 1 (EDID source) to the<br>Input:<br>#CPEDID_1,1,1,0,0x1 <cr><br/>Copy the EDID data from the<br/>default EDID source to the<br/>Input:</cr> |
| CPEDID      | output to the input<br>EEPROM.<br>(i) Destination bitmap size<br>depends on device<br>properties (for 64 inputs it<br>is a 64-bit word).<br>Example: bitmap 0x0013                                                                                                    | <pre>#CPEDID_edid_io,src_id,edid_io,dest_bitmap<cr> or #CPEDID_edid_io,src_id,edid_io,dest_bitmap,safe_mode<cr> FEEDBACK ~nn@CPEDID_edid_io,src_id,edid_io,dest_bitmap, ~nn@CPEDID_edid_io,src_id,edid_io,dest_bitmap,</cr></cr></pre> | ss = seconds<br>edid_io - EDID source type (usually<br>output)<br>0- Input<br>1- Output<br>2- Default EDID<br>3- Custom EDID<br>src_id - Number of chosen source<br>stage<br>0- Default EDID source                                                                                                    | Output 1 (EDID source) to the<br>Input:<br>#CPEDID_1,1,1,0,0x1 <cr><br/>Copy the EDID data from the<br/>default EDID source to the<br/>Input:</cr> |
| CPEDID      | output to the input<br>EEPROM.<br>(i) Destination bitmap size<br>depends on device<br>properties (for 64 inputs it<br>is a 64-bit word).<br>Example: bitmap 0x0013<br>means inputs 1,2 and 5<br>are loaded with the new<br>EDID.<br>In certain products                                                                           | <pre>#CPEDID_edid_io,src_id,edid_io,dest_bitmap<cr> or #CPEDID_edid_io,src_id,edid_io,dest_bitmap,safe_mode<cr> FEEDBACK ~nn@CPEDID_edid_io,src_id,edid_io,dest_bitmap, ~nn@CPEDID_edid_io,src_id,edid_io,dest_bitmap,</cr></cr></pre> | ss = seconds<br>edid_io - EDID source type (usually<br>output)<br>0 - Input<br>1 - Output<br>2 - Default EDID<br>3 - Custom EDID<br>src_id - Number of chosen source<br>stage<br>0 - Default EDID source<br>1 - Output 1<br>2 - Output 2<br>edid_io - EDID destination type<br>(usually input)                                                                                                    | Output 1 (EDID source) to the<br>Input:<br>#CPEDID_1,1,1,0,0x1 <cr><br/>Copy the EDID data from the<br/>default EDID source to the<br/>Input:</cr> |
| CPEDID      | output to the input<br>EEPROM.<br>(i) Destination bitmap size<br>depends on device<br>properties (for 64 inputs it<br>is a 64-bit word).<br>Example: bitmap 0x0013<br>means inputs 1,2 and 5<br>are loaded with the new<br>EDID.<br>In certain products<br>Safe_mode is an optional<br>parameter. See the HELP                    | <pre>#CPEDID_edid_io,src_id,edid_io,dest_bitmap<cr> or #CPEDID_edid_io,src_id,edid_io,dest_bitmap,safe_mode<cr> FEEDBACK ~nn@CPEDID_edid_io,src_id,edid_io,dest_bitmap, ~nn@CPEDID_edid_io,src_id,edid_io,dest_bitmap,</cr></cr></pre> | ss = seconds<br>edid_io - EDID source type (usually<br>output)<br>0 - Input<br>1 - Output<br>2 - Default EDID<br>3 - Custom EDID<br>src_id - Number of chosen source<br>stage<br>0 - Default EDID source<br>1 - Output 1<br>2 - Output 2<br>edid_io - EDID destination type<br>(usually input)<br>0 - Input<br>1 - Output                                                                                                    | Output 1 (EDID source) to the<br>Input:<br>#CPEDID_1,1,1,0,0x1 <cr><br/>Copy the EDID data from the<br/>default EDID source to the<br/>Input:</cr> |
| CPEDID      | output to the input<br>EEPROM.<br>(i) Destination bitmap size<br>depends on device<br>properties (for 64 inputs it<br>is a 64-bit word).<br>Example: bitmap 0x0013<br>means inputs 1.2 and 5<br>are loaded with the new<br>EDID.<br>In certain products<br>Safe_mode is an optional<br>parameter. See the HELP<br>command for its | <pre>#CPEDID_edid_io,src_id,edid_io,dest_bitmap<cr> or #CPEDID_edid_io,src_id,edid_io,dest_bitmap,safe_mode<cr> FEEDBACK ~nn@CPEDID_edid_io,src_id,edid_io,dest_bitmap, ~nn@CPEDID_edid_io,src_id,edid_io,dest_bitmap,</cr></cr></pre> | ss = seconds<br>edid_io - EDID source type (usually<br>output)<br>0 - Input<br>1 - Output<br>2 - Default EDID<br>3 - Custom EDID<br>src_id - Number of chosen source<br>stage<br>0 - Default EDID source<br>1 - Output 1<br>2 - Output 2<br>edid_io - EDID destination type<br>(usually input)<br>0 - Input<br>1 - Output<br>2 - Default EDID                                                                                                    | Output 1 (EDID source) to the<br>Input:<br>#CPEDID_1,1,1,0,0x1 <cr><br/>Copy the EDID data from the<br/>default EDID source to the<br/>Input:</cr> |
| CPEDID      | output to the input<br>EEPROM.<br>(i) Destination bitmap size<br>depends on device<br>properties (for 64 inputs it<br>is a 64-bit word).<br>Example: bitmap 0x0013<br>means inputs 1,2 and 5<br>are loaded with the new<br>EDID.<br>In certain products<br>Safe_mode is an optional<br>parameter. See the HELP                    | <pre>#CPEDID_edid_io,src_id,edid_io,dest_bitmap<cr> or #CPEDID_edid_io,src_id,edid_io,dest_bitmap,safe_mode<cr> FEEDBACK ~nn@CPEDID_edid_io,src_id,edid_io,dest_bitmap, ~nn@CPEDID_edid_io,src_id,edid_io,dest_bitmap,</cr></cr></pre> | ss = seconds<br>edid_io - EDID source type (usually<br>output)<br>0 - Input<br>1 - Output<br>2 - Default EDID<br>3 - Custom EDID<br>src_id - Number of chosen source<br>stage<br>0 - Default EDID source<br>1 - Output 1<br>2 - Output 2<br>edid_io - EDID destination type<br>(usually input)<br>0 - Input<br>1 - Output<br>2 - Default EDID<br>3 - Custom EDID<br>dest bitmap - Bitmap representing                                                                                                    | Output 1 (EDID source) to the<br>Input:<br>#CPEDID_1,1,1,0,0x1 <cr><br/>Copy the EDID data from the<br/>default EDID source to the<br/>Input:</cr> |
| CPEDID      | output to the input<br>EEPROM.<br>(i) Destination bitmap size<br>depends on device<br>properties (for 64 inputs it<br>is a 64-bit word).<br>Example: bitmap 0x0013<br>means inputs 1.2 and 5<br>are loaded with the new<br>EDID.<br>In certain products<br>Safe_mode is an optional<br>parameter. See the HELP<br>command for its | <pre>#CPEDID_edid_io,src_id,edid_io,dest_bitmap<cr> or #CPEDID_edid_io,src_id,edid_io,dest_bitmap,safe_mode<cr> FEEDBACK ~nn@CPEDID_edid_io,src_id,edid_io,dest_bitmap, ~nn@CPEDID_edid_io,src_id,edid_io,dest_bitmap,</cr></cr></pre> | ss = seconds<br>edid_io - EDID source type (usually<br>output)<br>0 - Input<br>1 - Output<br>2 - Default EDID<br>3 - Custom EDID<br>src_id - Number of chosen source<br>stage<br>0 - Default EDID source<br>1 - Output 1<br>2 - Output 2<br>edid_io - EDID destination type<br>(usually input)<br>0 - Input<br>1 - Output<br>2 - Default EDID<br>3 - Custom EDID                                                                                                    | Output 1 (EDID source) to the<br>Input:<br>#CPEDID_1,1,1,0,0x1 <cr><br/>Copy the EDID data from the<br/>default EDID source to the<br/>Input:</cr> |
| CPEDID      | output to the input<br>EEPROM.<br>(i) Destination bitmap size<br>depends on device<br>properties (for 64 inputs it<br>is a 64-bit word).<br>Example: bitmap 0x0013<br>means inputs 1.2 and 5<br>are loaded with the new<br>EDID.<br>In certain products<br>Safe_mode is an optional<br>parameter. See the HELP<br>command for its | <pre>#CPEDID_edid_io,src_id,edid_io,dest_bitmap<cr> or #CPEDID_edid_io,src_id,edid_io,dest_bitmap,safe_mode<cr> FEEDBACK ~nn@CPEDID_edid_io,src_id,edid_io,dest_bitmap, ~nn@CPEDID_edid_io,src_id,edid_io,dest_bitmap,</cr></cr></pre> | ss = seconds<br>edid_io - EDID source type (usually<br>output)<br>0 - Input<br>1 - Output<br>2 - Default EDID<br>3 - Custom EDID<br>src_id - Number of chosen source<br>stage<br>0 - Default EDID source<br>1 - Output 1<br>2 - Output 2<br>edid_io - EDID destination type<br>(usually input)<br>0 - Input<br>1 - Output<br>2 - Default EDID<br>3 - Custom EDID<br>dest_bitmap - Bitmap representing<br>destination IDs. Format: XXXXX,<br>where X is hex digit. The binary form of<br>every hex digit represents                                                                                                    | Output 1 (EDID source) to the<br>Input:<br>#CPEDID_1,1,1,0,0x1 <cr><br/>Copy the EDID data from the<br/>default EDID source to the<br/>Input:</cr> |
| CPEDID      | output to the input<br>EEPROM.<br>(i) Destination bitmap size<br>depends on device<br>properties (for 64 inputs it<br>is a 64-bit word).<br>Example: bitmap 0x0013<br>means inputs 1.2 and 5<br>are loaded with the new<br>EDID.<br>In certain products<br>Safe_mode is an optional<br>parameter. See the HELP<br>command for its | <pre>#CPEDID_edid_io,src_id,edid_io,dest_bitmap<cr> or #CPEDID_edid_io,src_id,edid_io,dest_bitmap,safe_mode<cr> FEEDBACK ~nn@CPEDID_edid_io,src_id,edid_io,dest_bitmap, ~nn@CPEDID_edid_io,src_id,edid_io,dest_bitmap,</cr></cr></pre> | ss = seconds<br>edid_io - EDID source type (usually<br>output)<br>0 - Input<br>1 - Output<br>2 - Default EDID<br>3 - Custom EDID<br>src_id - Number of chosen source<br>stage<br>0 - Default EDID source<br>1 - Output 1<br>2 - Output 2<br>edid_io - EDID destination type<br>(usually input)<br>0 - Input<br>1 - Output<br>2 - Default EDID<br>3 - Custom EDID<br>dest_bitmap - Bitmap representing<br>destination IDs. Format: XXXXX,<br>where X is hex digit. The binary form of<br>every hex digit represents<br>corresponding destinations.<br>0 - indicates that EDID data is not                                                                                                    | Output 1 (EDID source) to the<br>Input:<br>#CPEDID_1,1,1,0,0x1 <cr><br/>Copy the EDID data from the<br/>default EDID source to the<br/>Input:</cr> |
| CPEDID      | output to the input<br>EEPROM.<br>(i) Destination bitmap size<br>depends on device<br>properties (for 64 inputs it<br>is a 64-bit word).<br>Example: bitmap 0x0013<br>means inputs 1.2 and 5<br>are loaded with the new<br>EDID.<br>In certain products<br>Safe_mode is an optional<br>parameter. See the HELP<br>command for its | <pre>#CPEDID_edid_io,src_id,edid_io,dest_bitmap<cr> or #CPEDID_edid_io,src_id,edid_io,dest_bitmap,safe_mode<cr> FEEDBACK ~nn@CPEDID_edid_io,src_id,edid_io,dest_bitmap, ~nn@CPEDID_edid_io,src_id,edid_io,dest_bitmap,</cr></cr></pre> | ss = seconds<br>edid_io - EDID source type (usually<br>output)<br>0 - Input<br>1 - Output<br>2 - Default EDID<br>3 - Custom EDID<br>src_id - Number of chosen source<br>stage<br>0 - Default EDID source<br>1 - Output 1<br>2 - Output 1<br>2 - Output 2<br>edid_io - EDID destination type<br>(usually input)<br>0 - Input<br>1 - Output<br>2 - Default EDID<br>3 - Custom EDID<br>dest_bitmap - Bitmap representing<br>destination IDs. Format: XXXXX,<br>where X is hex digit. The binary form of<br>every hex digit represents<br>corresponding destinations.<br>0 - indicates that EDID data is not<br>copied to this destination.                                                                                                    | Output 1 (EDID source) to the<br>Input:<br>#CPEDID_1,1,1,0,0x1 <cr><br/>Copy the EDID data from the<br/>default EDID source to the<br/>Input:</cr> |
| CPEDID      | output to the input<br>EEPROM.<br>(i) Destination bitmap size<br>depends on device<br>properties (for 64 inputs it<br>is a 64-bit word).<br>Example: bitmap 0x0013<br>means inputs 1.2 and 5<br>are loaded with the new<br>EDID.<br>In certain products<br>Safe_mode is an optional<br>parameter. See the HELP<br>command for its | <pre>#CPEDID_edid_io,src_id,edid_io,dest_bitmap<cr> or #CPEDID_edid_io,src_id,edid_io,dest_bitmap,safe_mode<cr> FEEDBACK ~nn@CPEDID_edid_io,src_id,edid_io,dest_bitmap, ~nn@CPEDID_edid_io,src_id,edid_io,dest_bitmap,</cr></cr></pre> | ss = seconds<br>edid_io - EDID source type (usually<br>output)<br>0 - Input<br>1 - Output<br>2 - Default EDID<br>3 - Custom EDID<br>src_id - Number of chosen source<br>stage<br>0 - Default EDID source<br>1 - Output 1<br>2 - Output 2<br>edid_io - EDID destination type<br>(usually input)<br>0 - Input<br>1 - Output<br>2 - Default EDID<br>3 - Custom EDID<br>dest_bitmap - Bitmap representing<br>destination IDs. Format: XXXXX,<br>where X is hex digit. The binary form of<br>every hex digit represents<br>corresponding destinations.<br>0 - indicates that EDID data is not<br>copied to this destination.                                                                                                    | Output 1 (EDID source) to the<br>Input:<br>#CPEDID_1,1,1,0,0x1 <cr><br/>Copy the EDID data from the<br/>default EDID source to the<br/>Input:</cr> |
| CPEDID      | output to the input<br>EEPROM.<br>(i) Destination bitmap size<br>depends on device<br>properties (for 64 inputs it<br>is a 64-bit word).<br>Example: bitmap 0x0013<br>means inputs 1.2 and 5<br>are loaded with the new<br>EDID.<br>In certain products<br>Safe_mode is an optional<br>parameter. See the HELP<br>command for its | <pre>#CPEDID_edid_io,src_id,edid_io,dest_bitmap<cr> or #CPEDID_edid_io,src_id,edid_io,dest_bitmap,safe_mode<cr> FEEDBACK ~nn@CPEDID_edid_io,src_id,edid_io,dest_bitmap, ~nn@CPEDID_edid_io,src_id,edid_io,dest_bitmap,</cr></cr></pre> | ss = seconds<br>edid_io - EDID source type (usually<br>output)<br>0 - Input<br>1 - Output<br>2 - Default EDID<br>3 - Custom EDID<br>src_id - Number of chosen source<br>stage<br>0 - Default EDID source<br>1 - Output 1<br>2 - Output 2<br>edid_io - EDID destination type<br>(usually input)<br>0 - Input<br>1 - Output<br>2 - Default EDID<br>3 - Custom EDID<br>dest_bitmap - Bitmap representing<br>destination IDs. Format: XXXXX,<br>where X is hex digit. The binary form of<br>every hex digit represents<br>corresponding destinations.<br>0 - indicates that EDID data is not<br>copied to this destination.<br>1 - indicates that EDID data is                                                                                             | Output 1 (EDID source) to the<br>Input:<br>#CPEDID_1,1,1,0,0x1 <cr><br/>Copy the EDID data from the<br/>default EDID source to the<br/>Input:</cr> |
| CPEDID      | output to the input<br>EEPROM.<br>(i) Destination bitmap size<br>depends on device<br>properties (for 64 inputs it<br>is a 64-bit word).<br>Example: bitmap 0x0013<br>means inputs 1.2 and 5<br>are loaded with the new<br>EDID.<br>In certain products<br>Safe_mode is an optional<br>parameter. See the HELP<br>command for its | <pre>#CPEDID_edid_io,src_id,edid_io,dest_bitmap<cr> or #CPEDID_edid_io,src_id,edid_io,dest_bitmap,safe_mode<cr> FEEDBACK ~nn@CPEDID_edid_io,src_id,edid_io,dest_bitmap, ~nn@CPEDID_edid_io,src_id,edid_io,dest_bitmap,</cr></cr></pre> | ss = seconds<br>edid_io - EDID source type (usually<br>output)<br>0 - Input<br>1 - Output<br>2 - Default EDID<br>3 - Custom EDID<br>src_id - Number of chosen source<br>stage<br>0 - Default EDID source<br>1 - Output 1<br>2 - Output 2<br>edid_io - EDID destination type<br>(usually input)<br>0 - Input<br>1 - Output<br>2 - Default EDID<br>3 - Custom EDID<br>dest_bitmap - Bitmap representing<br>destination IDs. Format: XXXXX,<br>where X is hex digit. The binary form of<br>every hex digit represents<br>corresponding destinations.<br>0 - indicates that EDID data is not<br>copied to this destination.<br>safe_mode - Safe mode<br>0 - device accepts the EDID as is<br>without trying to adjust                                      | Output 1 (EDID source) to the<br>Input:<br>#CPEDID_1,1,1,0,0x1 <cr><br/>Copy the EDID data from the<br/>default EDID source to the<br/>Input:</cr> |
| CPEDID      | output to the input<br>EEPROM.<br>(i) Destination bitmap size<br>depends on device<br>properties (for 64 inputs it<br>is a 64-bit word).<br>Example: bitmap 0x0013<br>means inputs 1.2 and 5<br>are loaded with the new<br>EDID.<br>In certain products<br>Safe_mode is an optional<br>parameter. See the HELP<br>command for its | <pre>#CPEDID_edid_io,src_id,edid_io,dest_bitmap<cr> or #CPEDID_edid_io,src_id,edid_io,dest_bitmap,safe_mode<cr> FEEDBACK ~nn@CPEDID_edid_io,src_id,edid_io,dest_bitmap, ~nn@CPEDID_edid_io,src_id,edid_io,dest_bitmap,</cr></cr></pre> | ss = seconds<br>edid_io - EDID source type (usually<br>output)<br>0 - Input<br>1 - Output<br>2 - Default EDID<br>3 - Custom EDID<br>src_id - Number of chosen source<br>stage<br>0 - Default EDID source<br>1 - Output 1<br>2 - Output 2<br>edid_io - EDID destination type<br>(usually input)<br>0 - Input<br>1 - Output<br>2 - Default EDID<br>3 - Custom EDID<br>dest_bitmap - Bitmap representing<br>destination IDs. Format: XXXXX,<br>where X is hex digit. The binary form of<br>every hex digit represents<br>corresponding destination.<br>1 - indicates that EDID data is not<br>copied to this destination.<br>1 - indicates that EDID data is<br>copied to this destination.<br>safe_mode - Safe mode<br>0 - device accepts the EDID as is | Output 1 (EDID source) to the<br>Input:<br>#CPEDID_1,1,1,0,0x1 <cr><br/>Copy the EDID data from the<br/>default EDID source to the<br/>Input:</cr> |

| Function          | Description                                                                                                    | Syntax                                                                                                    | Parameters/Attributes                                                                                                    | Example                                                                             |
|-------------------|----------------------------------------------------------------------------------------------------|----------------------------------------------------------------------------------------------------|----------------------------------------------------------------------------------------------------|-------------------------------------------------------------------------------------|
| DEF-RES?          | Get custom defined video                                                                                                    | COMMAND                                                                                                    | table_id - Index in resolution table                                                                                                    | Get custom defined video                                                            |
|                   | resolution.                                                                                                    | <pre>#DEF-RES?_table_id, io_mode, in_index<cr></cr></pre>                                                                                                | If a requested custom resolution is                                                                                                    | resolution:                                                                         |
|                   | <ol> <li>If a requested custom<br/>resolution is not defined,</li> </ol>                                                                                                    | FEEDBACK                                                                                                    | not defined, yet is in the device, it returns ERRSP003 (out of range)                                                                                                    | <b>#DEF-RES?</b> 255,0,1 <b><cr></cr></b>                                           |
|                   | yet is in the device, it                                                                                                    | <pre>~nn@DEF-RES_table_id,width,height,htotal,vtotal,hsyncw,</pre>                                                                                       | Only indexes 100-104 are valid for                                                                                                    |                                                                                     |
|                   | returns ERRSP003 (out of                                                                                                    | <pre>hsyncbackporch,vsyncw,vsyncbackporch,frrate,<br/>interlaced<cr><lf></lf></cr></pre>                                                                 | custom defined resolution                                                                                                    |                                                                                     |
|                   | range).                                                                                                    | Interlaced (CK> LF>                                                                                                    | In Get command when sending:                                                                                                    |                                                                                     |
|                   | Only indexes 100-104 are                                                                                                    |                                                                                                    | index 0 - device replies with<br>detailed info of native resolution                                                                                                    |                                                                                     |
|                   | valid for custom defined<br>resolution.                                                                                                    |                                                                                                    | index 255 - device replies with                                                                                                    |                                                                                     |
|                   | resolution.                                                                                                    |                                                                                                    | detailed info of current resolution                                                                                                    |                                                                                     |
|                   | In Get command when                                                                                                    |                                                                                                    | custom - Resolution parameters - by                                                                                                    |                                                                                     |
|                   | sending:                                                                                                    |                                                                                                    | name (self-explanatory), numeric value<br>interlaced – Interlaced/progressive                                                                                                    |                                                                                     |
|                   | index 0 - device replies                                                                                                    |                                                                                                    | according to On/Off ("ON"- I, "OFF" - P)                                                                                                    |                                                                                     |
|                   | with detailed info of native resolution.                                                                                                    |                                                                                                    | io_mode - Input/Output                                                                                                    |                                                                                     |
|                   |                                                                                                    |                                                                                                    | 0 – Input<br>1 – Output                                                                                                    |                                                                                     |
|                   | index 255 - device replies<br>with detailed info of current                                                                                                    |                                                                                                    | in index – Number that indicates the                                                                                                    |                                                                                     |
|                   | resolution.                                                                                                    |                                                                                                    | specific input: 1 to 4                                                                                                    |                                                                                     |
| DISPLAY?          | Get output HPD status.                                                                                                    | COMMAND                                                                                                    | out_index - Number that indicates                                                                                                    | Get the output HPD status of                                                        |
|                   |                                                                                                    | #DISPLAY?_out_index <cr></cr>                                                                                                    | the specific output: 1 or 2<br>status – HPD status according to                                                                                                    | Output 1:                                                                           |
|                   |                                                                                                    | FEEDBACK                                                                                                    | signal validation                                                                                                    | #DISPLAY?_1 <cr></cr>                                                               |
|                   |                                                                                                    | ~nn@DISPLAY_out_index, status <cr><lf></lf></cr>                                                                                                    | 0- Signal or sink is not valid                                                                                                    |                                                                                     |
|                   |                                                                                                    |                                                                                                    | 1– Signal or sink is valid                                                                                                    |                                                                                     |
| PMU_DODT          | Set Ethernet port protocol.                                                                                                    | COMMAND                                                                                                    | 2– Sink and EDID is valid                                                                                                    | Set the Ethernet port protocol                                                      |
| ETH-PORT          |                                                                                                    | #ETH-PORT_port_type,port_id <cr></cr>                                                                                                    | <pre>port_type - TCP/UDP port_id - TCP/UDP port number</pre>                                                                                                    | for TCP to port 12457:                                                              |
|                   | (i) If the port number you                                                                                                    | FEEDBACK                                                                                                    | (0 - 65535)                                                                                                    | #ETH-PORT_0,12457 <cr></cr>                                                         |
|                   | enter is already in use, an error is returned.                                                                                                    | ~nn@ETH-PORT_port_type, port_id <cr><lf></lf></cr>                                                                                                    | -                                                                                                    |                                                                                     |
|                   | The port number must be                                                                                                    |                                                                                                    |                                                                                                    |                                                                                     |
|                   | within the following range:                                                                                                    |                                                                                                    |                                                                                                    |                                                                                     |
| ETH-PORT?         | 0-(2^16-1).<br>Get Ethernet port protocol.                                                                                                    | COMMAND                                                                                                    | port_type - TCP/UDP                                                                                                    | Get the Ethernet port protocol                                                      |
| EIII-FORI :       |                                                                                                    | #ETH-PORT?_port type <cr></cr>                                                                                                    | 0-TCP                                                                                                    | for UDP:                                                                            |
|                   |                                                                                                    | FEEDBACK                                                                                                    | 1– UDP                                                                                                    | #ETH-PORT?_1 <cr></cr>                                                              |
|                   |                                                                                                    | ~nn@ETH-PORT_port_type,port_id <cr><lf></lf></cr>                                                                                                    | port_id-TCP/UDP port number (0                                                                                                    |                                                                                     |
| FACTORY           | Reset device to factory                                                                                                    | COMMAND                                                                                                    | - 65535)                                                                                                    | Reset the device to factory                                                         |
| INCIONI           | default configuration.                                                                                                    | #FACTORY <cr></cr>                                                                                                    | -                                                                                                    | default configuration:                                                              |
|                   | (i) This command deletes                                                                                                    | FEEDBACK                                                                                                    |                                                                                                    | #FACTORY <cr></cr>                                                                  |
|                   | all user data from the                                                                                                    | ~nn@FACTORY_Ok <cr><lf></lf></cr>                                                                                                    |                                                                                                    |                                                                                     |
|                   | device. The deletion can                                                                                                    |                                                                                                    |                                                                                                    |                                                                                     |
|                   | take some time.                                                                                                    |                                                                                                    |                                                                                                    |                                                                                     |
|                   | Your device may require<br>powering off and powering<br>on for the changes to take                                                                                                    |                                                                                                    |                                                                                                    |                                                                                     |
|                   |                                                                                                    |                                                                                                    |                                                                                                    |                                                                                     |
|                   |                                                                                                    |                                                                                                    |                                                                                                    |                                                                                     |
|                   | effect.                                                                                                    |                                                                                                    |                                                                                                    |                                                                                     |
| GEDID             | effect.<br>Get EDID support on                                                                                                    | COMMAND                                                                                                    | io_mode - Input/Output                                                                                                    | Get EDID support information                                                        |
| GEDID             | effect.                                                                                                    | <pre>#GEDID_io_mode,in_index<cr></cr></pre>                                                                                                    | 0– Input                                                                                                    | for input 1:                                                                        |
| GEDID             | effect.<br>Get EDID support on<br>certain input/output.<br>(i) For old devices that do                                                                                                    | <pre>#GEDID_io_mode,in_index<cr> FEEDBACK</cr></pre>                                                                                                    | 0– Input<br>1– Output                                                                                                    |                                                                                     |
| GEDID             | effect.<br>Get EDID support on<br>certain input/output.<br>(i) For old devices that do<br>not support this command,                                                                                                    | <pre>#GEDID_io_mode,in_index<cr></cr></pre>                                                                                                    | 0– Input                                                                                                    | for input 1:                                                                        |
| GEDID             | effect.<br>Get EDID support on<br>certain input/output.<br>(i) For old devices that do                                                                                                    | <pre>#GEDID_io_mode,in_index<cr> FEEDBACK</cr></pre>                                                                                                    | 0- Input<br>1- Output<br>2- Default EDID<br>3- Custom EDID<br>in_index - Number that indicates the                                                                                                    | for input 1:                                                                        |
| GEDID             | effect.<br>Get EDID support on<br>certain input/output.<br>(i) For old devices that do<br>not support this command,<br>-nn@ERR 002 <cr><lf></lf></cr>                                                                                                    | <pre>#GEDID_io_mode,in_index<cr> FEEDBACK</cr></pre>                                                                                                    | 0- Input<br>1- Output<br>2- Default EDID<br>3- Custom EDID<br>in index - Number that indicates the<br>specific input: 1 to 4                                                                                                    | for input 1:                                                                        |
| GEDID             | effect.<br>Get EDID support on<br>certain input/output.<br>(i) For old devices that do<br>not support this command,<br>-nn@ERR 002 <cr><lf></lf></cr>                                                                                                    | <pre>#GEDID_io_mode,in_index<cr> FEEDBACK</cr></pre>                                                                                                    | 0- Input<br>1- Output<br>2- Default EDID<br>3- Custom EDID<br>in_index - Number that indicates the                                                                                                    | for input 1:<br>#GEDID_01 <cr></cr>                                                 |
| GEDID<br>HDCP-MCD | effect.<br>Get EDID support on<br>certain input/output.<br>(i) For old devices that do<br>not support this command,<br>-nn@ERR 002 <cr><lf></lf></cr>                                                                                                    | <pre>#GEDID_io_mode,in_index<cr> [FEEDBACK ~nn@GEDID_io_mode,in_index,size<cr><lf> COMMAND</lf></cr></cr></pre>                                          | 0- Input<br>1- Output<br>2- Default EDID<br>3- Custom EDID<br>in index - Number that indicates the<br>specific input: 1 to 4<br>size - Size of data to be sent from<br>device, 0 means no EDID support<br>in index - Number that indicates the                                                                                                    | for input 1:<br>#GEDID_01 <cr></cr>                                                 |
|                   | effect.<br>Get EDID support on<br>certain input/output.<br>(1) For old devices that do<br>not support this command,<br>-m@ERR 002 <cr><lf><br/>is received.<br/>Set HDCP mode.</lf></cr>                                                                                                    | <pre>#GEDID_io_mode,in_index<cr> FEEDBACK ~nn@GEDID_io_mode,in_index,size<cr><lf> COMMAND #HDCP-MOD_in_index,mode<cr></cr></lf></cr></cr></pre>          | 0- Input<br>1- Output<br>2- Default EDID<br>3- Custom EDID<br>in index - Number that indicates the<br>specific input: 1 to 4<br>size - Size of data to be sent from<br>device, 0 means no EDID support<br>in index - Number that indicates the<br>specific input: 1 to 4                                                                           | for input 1:<br>#GEDID_01 <cr><br/>Set the input HDCP-MODE of<br/>IN 1 to Off:</cr> |
|                   | effect.<br>Get EDID support on<br>certain input/output.<br>(i) For old devices that do<br>not support this command,<br>-m@ERR 002 <cr><lf><br/>is received.</lf></cr>                                                                                                    | <pre>#GEDID_io_mode,in_index<cr> FEEDBACK ~nn@GEDID_io_mode,in_index,size<cr><lf> COMMAND #HDCP-MOD_in_index,mode<cr> FEEDBACK</cr></lf></cr></cr></pre> | <ul> <li>0- Input</li> <li>1- Output</li> <li>2- Default EDID</li> <li>3- Custom EDID</li> <li>in_index - Number that indicates the specific input: 1 to 4</li> <li>size - Size of data to be sent from device, 0 means no EDID support</li> <li>in_index - Number that indicates the specific input: 1 to 4</li> <li>mode - HDCP mode:</li> </ul> | for input 1:<br>#GEDID_01 <cr></cr>                                                 |
|                   | effect.<br>Get EDID support on<br>certain input/output.<br>(i) For old devices that do<br>not support this command,<br>-m@ERR 002 <cr><lf><br/>is received.<br/>Set HDCP mode.<br/>(i) Set HDCP working<br/>mode on the device input:<br/>HDCP supported -</lf></cr>                                                                                                    | <pre>#GEDID_io_mode,in_index<cr> FEEDBACK ~nn@GEDID_io_mode,in_index,size<cr><lf> COMMAND #HDCP-MOD_in_index,mode<cr></cr></lf></cr></cr></pre>          | 0- Input<br>1- Output<br>2- Default EDID<br>3- Custom EDID<br>in index - Number that indicates the<br>specific input: 1 to 4<br>size - Size of data to be sent from<br>device, 0 means no EDID support<br>in index - Number that indicates the<br>specific input: 1 to 4                                                                           | for input 1:<br>#GEDID_01 <cr><br/>Set the input HDCP-MODE of<br/>IN 1 to Off:</cr> |
|                   | effect.<br>Get EDID support on<br>certain input/output.<br>(i) For old devices that do<br>not support this command,<br>-nn@ERR 002 <cr><lf><br/>is received.<br/>Set HDCP mode.<br/>(i) Set HDCP working<br/>mode on the device input:</lf></cr>                                                                                                    | <pre>#GEDID_io_mode,in_index<cr> FEEDBACK ~nn@GEDID_io_mode,in_index,size<cr><lf> COMMAND #HDCP-MOD_in_index,mode<cr> FEEDBACK</cr></lf></cr></cr></pre> | 0- Input<br>1- Output<br>2- Default EDID<br>3- Custom EDID<br>in index - Number that indicates the<br>specific input: 1 to 4<br>size - Size of data to be sent from<br>device, 0 means no EDID support<br>in index - Number that indicates the<br>specific input: 1 to 4<br>mode - HDCP mode:<br>0- HDCP Off<br>3- HDCP defined according to the   | for input 1:<br>#GEDID_01 <cr><br/>Set the input HDCP-MODE of<br/>IN 1 to Off:</cr> |
|                   | effect.<br>Get EDID support on<br>certain input/output.<br>(i) For old devices that do<br>not support this command,<br>-m@ERR 002 <cr><lf><br/>is received.<br/>Set HDCP mode.<br/>(i) Set HDCP working<br/>mode on the device input:<br/>HDCP_ON [default].<br/>HDCP not supported -<br/>HDCP OFF.</lf></cr>                                                                                                    | <pre>#GEDID_io_mode,in_index<cr> FEEDBACK ~nn@GEDID_io_mode,in_index,size<cr><lf> COMMAND #HDCP-MOD_in_index,mode<cr> FEEDBACK</cr></lf></cr></cr></pre> | 0- Input<br>1- Output<br>2- Default EDID<br>3- Custom EDID<br>in index - Number that indicates the<br>specific input: 1 to 4<br>size - Size of data to be sent from<br>device, 0 means no EDID support<br>in index - Number that indicates the<br>specific input: 1 to 4<br>mode - HDCP mode:<br>0- HDCP Off<br>3- HDCP defined according to the   | for input 1:<br>#GEDID_01 <cr><br/>Set the input HDCP-MODE of<br/>IN 1 to Off:</cr> |
|                   | effect.<br>Get EDID support on<br>certain input/output.<br>(i) For old devices that do<br>not support this command,<br>-nn@ERR 002 <cr><lf><br/>is received.<br/>Set HDCP mode.<br/>(i) Set HDCP working<br/>mode on the device input:<br/>HDCP supported -<br/>HDCP_ON [default].<br/>HDCP not supported -<br/>HDCP OFF.<br/>HDCP support changes</lf></cr>                                                                                                    | <pre>#GEDID_io_mode,in_index<cr> FEEDBACK ~nn@GEDID_io_mode,in_index,size<cr><lf> COMMAND #HDCP-MOD_in_index,mode<cr> FEEDBACK</cr></lf></cr></cr></pre> | 0- Input<br>1- Output<br>2- Default EDID<br>3- Custom EDID<br>in index - Number that indicates the<br>specific input: 1 to 4<br>size - Size of data to be sent from<br>device, 0 means no EDID support<br>in index - Number that indicates the<br>specific input: 1 to 4<br>mode - HDCP mode:<br>0- HDCP Off<br>3- HDCP defined according to the   | for input 1:<br>#GEDID_01 <cr><br/>Set the input HDCP-MODE of<br/>IN 1 to Off:</cr> |
|                   | effect.<br>Get EDID support on<br>certain input/output.<br>(i) For old devices that do<br>not support this command,<br>-m@ERR 002 <cr><lf><br/>is received.<br/>Set HDCP mode.<br/>(i) Set HDCP working<br/>mode on the device input:<br/>HDCP_ON [default].<br/>HDCP not supported -<br/>HDCP OFF.</lf></cr>                                                                                                    | <pre>#GEDID_io_mode,in_index<cr> FEEDBACK ~nn@GEDID_io_mode,in_index,size<cr><lf> COMMAND #HDCP-MOD_in_index,mode<cr> FEEDBACK</cr></lf></cr></cr></pre> | 0- Input<br>1- Output<br>2- Default EDID<br>3- Custom EDID<br>in index - Number that indicates the<br>specific input: 1 to 4<br>size - Size of data to be sent from<br>device, 0 means no EDID support<br>in index - Number that indicates the<br>specific input: 1 to 4<br>mode - HDCP mode:<br>0- HDCP Off<br>3- HDCP defined according to the   | for input 1:<br>#GEDID_01 <cr><br/>Set the input HDCP-MODE of<br/>IN 1 to Off:</cr> |
|                   | effect.<br>Get EDID support on<br>certain input/output.<br>(i) For old devices that do<br>not support this command,<br>-nn@ERR 002 <cr><lf><br/>is received.<br/>Set HDCP mode.<br/>(i) Set HDCP working<br/>mode on the device input:<br/>HDCP_Supported -<br/>HDCP_ON [default].<br/>HDCP not supported -<br/>HDCP OFF.<br/>HDCP Support changes<br/>following detected sink -<br/>MIRROR OUTPUT.</lf></cr>                                                                                                    | <pre>#GEDID_io_mode,in_index<cr> FEEDBACK ~nn@GEDID_io_mode,in_index,size<cr><lf> COMMAND #HDCP-MOD_in_index,mode<cr> FEEDBACK</cr></lf></cr></cr></pre> | 0- Input<br>1- Output<br>2- Default EDID<br>3- Custom EDID<br>in index - Number that indicates the<br>specific input: 1 to 4<br>size - Size of data to be sent from<br>device, 0 means no EDID support<br>in index - Number that indicates the<br>specific input: 1 to 4<br>mode - HDCP mode:<br>0- HDCP Off<br>3- HDCP defined according to the   | for input 1:<br>#GEDID_01 <cr><br/>Set the input HDCP-MODE of<br/>IN 1 to Off:</cr> |
|                   | effect.<br>Get EDID support on<br>certain input/output.<br>(i) For old devices that do<br>not support this command,<br>m@ERR 002 <cr><lf><br/>is received.<br/>Set HDCP mode.<br/>(i) Set HDCP working<br/>mode on the device input:<br/>HDCP supported -<br/>HDCP_ON [default].<br/>HDCP not supported -<br/>HDCP OFF.<br/>HDCP Support changes<br/>following detected sink -</lf></cr>                                                                                                    | <pre>#GEDID_io_mode,in_index<cr> FEEDBACK ~nn@GEDID_io_mode,in_index,size<cr><lf> COMMAND #HDCP-MOD_in_index,mode<cr> FEEDBACK</cr></lf></cr></cr></pre> | 0- Input<br>1- Output<br>2- Default EDID<br>3- Custom EDID<br>in index - Number that indicates the<br>specific input: 1 to 4<br>size - Size of data to be sent from<br>device, 0 means no EDID support<br>in index - Number that indicates the<br>specific input: 1 to 4<br>mode - HDCP mode:<br>0- HDCP Off<br>3- HDCP defined according to the   | for input 1:<br>#GEDID_01 <cr><br/>Set the input HDCP-MODE of<br/>IN 1 to Off:</cr> |
|                   | effect.<br>Get EDID support on<br>certain input/output.<br>(i) For old devices that do<br>not support this command,<br>-nn@ERR 002 <cr><lf><br/>is received.<br/>Set HDCP mode.<br/>(i) Set HDCP working<br/>mode on the device input:<br/>HDCP_Supported -<br/>HDCP_ON [default].<br/>HDCP not supported -<br/>HDCP OFF.<br/>HDCP Support changes<br/>following detected sink -<br/>MIRROR OUTPUT.<br/>When you define 3 as the<br/>mode, the HDCP status is<br/>defined according to the</lf></cr>                                                                                                    | <pre>#GEDID_io_mode,in_index<cr> FEEDBACK ~nn@GEDID_io_mode,in_index,size<cr><lf> COMMAND #HDCP-MOD_in_index,mode<cr> FEEDBACK</cr></lf></cr></cr></pre> | 0- Input<br>1- Output<br>2- Default EDID<br>3- Custom EDID<br>in index - Number that indicates the<br>specific input: 1 to 4<br>size - Size of data to be sent from<br>device, 0 means no EDID support<br>in index - Number that indicates the<br>specific input: 1 to 4<br>mode - HDCP mode:<br>0- HDCP Off<br>3- HDCP defined according to the   | for input 1:<br>#GEDID1 <cr><br/>Set the input HDCP-MODE of<br/>IN 1 to Off:</cr>   |
|                   | effect.<br>Get EDID support on<br>certain input/output.<br>(i) For old devices that do<br>not support this command,<br>-nn@ERR 002 <cr><lf><br/>is received.<br/>Set HDCP mode.<br/>(i) Set HDCP working<br/>mode on the device input:<br/>HDCP supported -<br/>HDCP_ON [default].<br/>HDCP not supported -<br/>HDCP oFF.<br/>HDCP Support changes<br/>following detected sink -<br/>MIRROR OUTPUT.<br/>When you define 3 as the<br/>mode, the HDCP status is<br/>defined according to the<br/>connected output in the</lf></cr>                                                                                                    | <pre>#GEDID_io_mode,in_index<cr> FEEDBACK ~nn@GEDID_io_mode,in_index,size<cr><lf> COMMAND #HDCP-MOD_in_index,mode<cr> FEEDBACK</cr></lf></cr></cr></pre> | 0- Input<br>1- Output<br>2- Default EDID<br>3- Custom EDID<br>in index - Number that indicates the<br>specific input: 1 to 4<br>size - Size of data to be sent from<br>device, 0 means no EDID support<br>in index - Number that indicates the<br>specific input: 1 to 4<br>mode - HDCP mode:<br>0- HDCP Off<br>3- HDCP defined according to the   | for input 1:<br>#GEDID_1 <cr><br/>Set the input HDCP-MODE of<br/>IN 1 to Off:</cr>  |
|                   | effect.<br>Get EDID support on<br>certain input/output.<br>(i) For old devices that do<br>not support this command,<br>-nn@ERR 002 <cr><lf><br/>is received.<br/>Set HDCP mode.<br/>(i) Set HDCP working<br/>mode on the device input:<br/>HDCP_ON [default].<br/>HDCP_ON [default].<br/>HDCP ot supported -<br/>HDCP OFF.<br/>HDCP Support changes<br/>following detected sink -<br/>MIRROR OUTPUT.<br/>When you define 3 as the<br/>mode, the HDCP status is<br/>defined according to the<br/>connected output in the<br/>following priority: OUT 1,<br/>OUT 2. If the connected</lf></cr>                                                                                                    | <pre>#GEDID_io_mode,in_index<cr> FEEDBACK ~nn@GEDID_io_mode,in_index,size<cr><lf> COMMAND #HDCP-MOD_in_index,mode<cr> FEEDBACK</cr></lf></cr></cr></pre> | 0- Input<br>1- Output<br>2- Default EDID<br>3- Custom EDID<br>in index - Number that indicates the<br>specific input: 1 to 4<br>size - Size of data to be sent from<br>device, 0 means no EDID support<br>in index - Number that indicates the<br>specific input: 1 to 4<br>mode - HDCP mode:<br>0- HDCP Off<br>3- HDCP defined according to the   | for input 1:<br>#GEDID1 <cr><br/>Set the input HDCP-MODE of<br/>IN 1 to Off:</cr>   |
|                   | effect.<br>Get EDID support on<br>certain input/output.<br>(i) For old devices that do<br>not support this command,<br>-nn@ERR 002 <cr><lf><br/>is received.<br/>Set HDCP mode.<br/>(i) Set HDCP working<br/>mode on the device input:<br/>HDCP supported -<br/>HDCP_ON [default].<br/>HDCP not supported -<br/>HDCP oFF.<br/>HDCP Support changes<br/>following detected sink -<br/>MIRROR OUTPUT.<br/>When you define 3 as the<br/>mode, the HDCP status is<br/>defined according to the<br/>connected output in the<br/>following priority: OUT 1,<br/>OUT 2. If the connected<br/>display on OUT 2 supports</lf></cr>                                                                                       | <pre>#GEDID_io_mode,in_index<cr> FEEDBACK ~nn@GEDID_io_mode,in_index,size<cr><lf> COMMAND #HDCP-MOD_in_index,mode<cr> FEEDBACK</cr></lf></cr></cr></pre> | 0- Input<br>1- Output<br>2- Default EDID<br>3- Custom EDID<br>in index - Number that indicates the<br>specific input: 1 to 4<br>size - Size of data to be sent from<br>device, 0 means no EDID support<br>in index - Number that indicates the<br>specific input: 1 to 4<br>mode - HDCP mode:<br>0- HDCP Off<br>3- HDCP defined according to the   | for input 1:<br>#GEDID1 <cr><br/>Set the input HDCP-MODE of<br/>IN 1 to Off:</cr>   |
|                   | effect.<br>Get EDID support on<br>certain input/output.<br>(i) For old devices that do<br>not support this command,<br>-m@ERR 002 <cr><lf><br/>is received.<br/>Set HDCP mode.<br/>(i) Set HDCP working<br/>mode on the device input:<br/>HDCP supported -<br/>HDCP No [default].<br/>HDCP Not Supported -<br/>HDCP OFF.<br/>HDCP Support changes<br/>following detected sink -<br/>MIRROR OUTPUT.<br/>When you define 3 as the<br/>mode, the HDCP status is<br/>defined according to the<br/>connected output in the<br/>following priority: OUT 1,<br/>OUT 2. If the connected<br/>display on OUT 2 supports<br/>HDCP, but OUT 1 does</lf></cr>                                                               | <pre>#GEDID_io_mode,in_index<cr> FEEDBACK ~nn@GEDID_io_mode,in_index,size<cr><lf> COMMAND #HDCP-MOD_in_index,mode<cr> FEEDBACK</cr></lf></cr></cr></pre> | 0- Input<br>1- Output<br>2- Default EDID<br>3- Custom EDID<br>in index - Number that indicates the<br>specific input: 1 to 4<br>size - Size of data to be sent from<br>device, 0 means no EDID support<br>in index - Number that indicates the<br>specific input: 1 to 4<br>mode - HDCP mode:<br>0- HDCP Off<br>3- HDCP defined according to the   | for input 1:<br>#GEDID1 <cr><br/>Set the input HDCP-MODE of<br/>IN 1 to Off:</cr>   |
|                   | effect.<br>Get EDID support on<br>certain input/output.<br>(i) For old devices that do<br>not support this command,<br>-nn@ERR 002 <cr><lf><br/>is received.<br/>Set HDCP mode.<br/>(i) Set HDCP working<br/>mode on the device input:<br/>HDCP Supported -<br/>HDCP_ON [default].<br/>HDCP not supported -<br/>HDCP oFF.<br/>HDCP Support changes<br/>following detected sink -<br/>MIRROR OUTPUT.<br/>When you define 3 as the<br/>mode, the HDCP status is<br/>defined according to the<br/>connected output in the<br/>following priority: OUT 1,<br/>OUT 2. If the connected<br/>display on OUT 2 supports<br/>HDCP, but OUT 1 does<br/>not, then HDCP is defined<br/>as not supported. If OUT 1</lf></cr> | <pre>#GEDID_io_mode,in_index<cr> FEEDBACK ~nn@GEDID_io_mode,in_index,size<cr><lf> COMMAND #HDCP-MOD_in_index,mode<cr> FEEDBACK</cr></lf></cr></cr></pre> | 0- Input<br>1- Output<br>2- Default EDID<br>3- Custom EDID<br>in index - Number that indicates the<br>specific input: 1 to 4<br>size - Size of data to be sent from<br>device, 0 means no EDID support<br>in index - Number that indicates the<br>specific input: 1 to 4<br>mode - HDCP mode:<br>0- HDCP Off<br>3- HDCP defined according to the   | for input 1:<br>#GEDID_01 <cr><br/>Set the input HDCP-MODE of<br/>IN 1 to Off:</cr> |
|                   | effect.<br>Get EDID support on<br>certain input/output.<br>(i) For old devices that do<br>not support this command,<br>-nn@ERR 002 <cr><lf><br/>is received.<br/>Set HDCP mode.<br/>(i) Set HDCP working<br/>mode on the device input:<br/>HDCP supported -<br/>HDCP_ON [default].<br/>HDCP not supported -<br/>HDCP OFF.<br/>HDCP off.<br/>HDCP Support changes<br/>following detected sink -<br/>MIRROR OUTPUT.<br/>When you define 3 as the<br/>mode, the HDCP status is<br/>defined according to the<br/>connected output in the<br/>following priority: OUT 1,<br/>OUT 2. If the connected<br/>display on OUT 2 supports<br/>HDCP, but OUT 1 does<br/>not, then HDCP is defined</lf></cr>                  | <pre>#GEDID_io_mode,in_index<cr> FEEDBACK ~nn@GEDID_io_mode,in_index,size<cr><lf> COMMAND #HDCP-MOD_in_index,mode<cr> FEEDBACK</cr></lf></cr></cr></pre> | 0- Input<br>1- Output<br>2- Default EDID<br>3- Custom EDID<br>in index - Number that indicates the<br>specific input: 1 to 4<br>size - Size of data to be sent from<br>device, 0 means no EDID support<br>in index - Number that indicates the<br>specific input: 1 to 4<br>mode - HDCP mode:<br>0- HDCP Off<br>3- HDCP defined according to the   | for input 1:<br>#GEDID_01 <cr><br/>Set the input HDCP-MODE of<br/>IN 1 to Off:</cr> |

| unction            | Description                                                                                                    | Syntax                                                                                                    | Parameters/Attributes                                                                        | Example                                                    |
|--------------------|----------------------------------------------------------------------------------------------------|----------------------------------------------------------------------------------------------------|----------------------------------------------------------------------------------------------|------------------------------------------------------------|
| HDCP-MOD?          | Get HDCP mode.                                                                                                    | COMMAND                                                                                                    | in_index - Number that indicates the                                                         | Get the input HDCP-MODE of                                 |
|                    | (i) Set HDCP working                                                                                                    | <pre>#HDCP-MOD?_in_index<cr></cr></pre>                                                                              | specific input: 1 to 4<br>mode – HDCP mode:                                                  | IN 1 HDMI:<br>#HDCP-MOD?_1 <cr></cr>                       |
|                    | mode on the device input:                                                                                                    | FEEDBACK                                                                                                    | 0– HDCP Off                                                                                  |                                                            |
|                    | HDCP supported -                                                                                                    | ~nn@HDCP-MOD_in_index,mode <cr×lf></cr×lf>                                                                           | 3- HDCP defined according to the                                                             |                                                            |
|                    | HDCP_ON [default].                                                                                                    |                                                                                                    | connected output                                                                             |                                                            |
|                    | HDCP not supported -                                                                                                    |                                                                                                    |                                                                                              |                                                            |
|                    | HDCP OFF.                                                                                                    |                                                                                                    |                                                                                              |                                                            |
|                    | HDCP support changes                                                                                                    |                                                                                                    |                                                                                              |                                                            |
|                    | following detected sink -                                                                                                    |                                                                                                    |                                                                                              |                                                            |
|                    | MIRROR OUTPUT.                                                                                                    |                                                                                                    |                                                                                              |                                                            |
| HDCP-STAT?         | Get HDCP signal status.                                                                                                    | COMMAND                                                                                                    | io_mode - Input/Output                                                                       | Get the output HDCP-STATUS<br>of IN 1:                     |
|                    | (io_mode =1 - get the                                                                                                    | <pre>#HDCP-STAT?_io_mode,in_index<cr></cr></pre>                                                                     | 0– Input<br>1– Output                                                                        | #HDCP-STAT? 0,1 <cr></cr>                                  |
| 5                  | HDCP signal status of the<br>sink device connected to                                                                                                    | FEEDBACK ~nn@HDCP-STAT_io mode, in index, status <cr><lf></lf></cr>                                                  | in index – Number that indicates the                                                         |                                                            |
|                    | the specified output.                                                                                                    | -intender-Siki_io_node, in_index, status (dry hr)                                                                    | specific input: 1 to 4                                                                       |                                                            |
|                    |                                                                                                    |                                                                                                    | status - Signal encryption status - valid values On/Off                                      |                                                            |
|                    | io_mode =0 – get the<br>HDCP signal status of the                                                                                                    |                                                                                                    | 0- HDCP Off                                                                                  |                                                            |
|                    | source device connected                                                                                                    |                                                                                                    | 1– HDCP On                                                                                   |                                                            |
|                    | to the specified input.                                                                                                    |                                                                                                    |                                                                                              |                                                            |
| HELP               | Get command list or help<br>for specific command.                                                                                                    | COMMAND<br>#HELP <cr></cr>                                                                                           | cmd_name - Name of a specific command                                                        | Get the command list:<br>#HELP <cr></cr>                   |
|                    |                                                                                                    |                                                                                                    | oonnaha                                                                                      |                                                            |
|                    |                                                                                                    | #HELP_cmd_name <cr></cr>                                                                                             |                                                                                              | To get help for                                            |
|                    |                                                                                                    | FEEDBACK 1.ulti-line:                                                                                                | -                                                                                            | AV-SW-TIMEOUT:                                             |
|                    |                                                                                                    | ~nn@Device_cmd_name,.cmd_name <cr><lf></lf></cr>                                                                     |                                                                                              | HELP_av-sw-timeout <cr></cr>                               |
|                    |                                                                                                    | To get help for command use: HELP (COMMAND_NAME) <cr><lf></lf></cr>                                                  |                                                                                              |                                                            |
|                    |                                                                                                    | <pre>~nn@HELP_cmd_name : <cr><lf></lf></cr></pre>                                                                    |                                                                                              |                                                            |
|                    |                                                                                                    | description< <u>CR&gt;<lf></lf></u>                                                                                  |                                                                                              |                                                            |
|                    |                                                                                                    | USAGE:usage << R>< LF>                                                                                               |                                                                                              |                                                            |
| LDEDID             | Write EDID data from                                                                                                    | COMMAND                                                                                                    | edid io - EDID destination type                                                              | Write the EDID data from an                                |
|                    | external application to                                                                                                    | Multi-step syntax                                                                                                    | (usually input)                                                                              | external application to the HDM                            |
|                    | device.                                                                                                    | FEEDBACK<br>Step 1:                                                                                                  | 0- Input                                                                                     | In 1 input without adjustment<br>attempts:                 |
|                    | (i) When the unit receives                                                                                                    | #LDEDID_edid_io,dest_bitmask,edid_size,safe_mode <cr></cr>                                                           | 1– Output<br>2– Default EDID                                                                 | #LDEDID_0,0x1,2340,0                                       |
|                    | the LDEDID command it                                                                                                    | Response 1:                                                                                                    | 3– Custom EDID                                                                               | >                                                          |
|                    | replies with READY and<br>enters the special EDID                                                                                                    | <pre>~nn@LDEDID_edid_io,dest_bitmask,edid_size,</pre>                                                                | dest_bitmask - Bitmap representing                                                           | Write the EDID data from an                                |
|                    | packet wait mode. In this                                                                                                    | safe_mode_ready <b><cr><lf></lf></cr></b>                                                                            | destination IDs. Format: 0x********,                                                         | external application to HDMI In<br>1 and PC In inputs with |
|                    | mode the unit can receive<br>only packets and not                                                                                                    | or                                                                                                    | where * is ASCII presentation of hex digit. The binary presentation of this                  | adjustment attempts:                                       |
|                    | regular protocol                                                                                                    | ~nn@LDEDID_errnn <cr><lf></lf></cr>                                                                                  | number is a bit mask for destinations.                                                       | #LDEDID_0,0x5,2340,1 <cf< td=""></cf<>                     |
|                    | commands.                                                                                                    | Step 2: If ready was received, end EDID_DATA                                                                         | Setting '1' means EDID data has to be                                                        | >                                                          |
|                    | If the unit does not receive                                                                                                    | Response 2:                                                                                                    | copied to this destination<br>edid size – EDID data size                                     |                                                            |
|                    | correct packets for 30                                                                                                    | <pre>~nn@LDEDID_edid_io,dest_bitmask,edid_size, safe mode_ok<cr<lf></cr<lf></pre>                                    | safe_mode - Safe mode                                                                        |                                                            |
|                    | seconds or is interrupted for more than 30 seconds                                                                                                    | or                                                                                                    | 0- Device accepts the EDID as is                                                             |                                                            |
|                    | before receiving all                                                                                                    | ~nn@LDEDID_errnn <cr><lf></lf></cr>                                                                                  | without trying to adjust<br>1- Device tries to adjust the EDID                               |                                                            |
|                    | packets, it sends timeout                                                                                                    |                                                                                                    | edid data – Data in protocol packets                                                         |                                                            |
|                    | error                                                                                                    |                                                                                                    | Using the Packet Protocol                                                                    |                                                            |
|                    | ~nn@LDEDID_err01 <cr<br>&gt;<lf> and returns to the</lf></cr<br>                                                                                                    |                                                                                                    | Send a command: LDRV, LOAD,<br>IROUT, LDEDID                                                 |                                                            |
|                    | regular protocol mode. If                                                                                                    |                                                                                                    | Roceive Ready or ERR###                                                                      |                                                            |
|                    | the unit received data that                                                                                                    |                                                                                                    | If Ready:                                                                                    |                                                            |
|                    | is not a correct packet, it sends the corresponding                                                                                                    |                                                                                                    | a. Send a packet,                                                                            |                                                            |
|                    | error and returns to the                                                                                                    |                                                                                                    | <ul> <li>b. Receive OK on the last packet,</li> <li>c. Receive OK for the command</li> </ul> |                                                            |
|                    | regular protocol mode.                                                                                                    |                                                                                                    | Packet structure:                                                                            |                                                            |
|                    |                                                                                                    |                                                                                                    | Packet ID (1, 2, 3) (2 bytes in                                                              |                                                            |
|                    |                                                                                                    |                                                                                                    | length)<br>Length (data length + 2 for CRC)                                                  |                                                            |
|                    |                                                                                                    |                                                                                                    | - (2 bytes in length)                                                                        |                                                            |
|                    |                                                                                                    |                                                                                                    | Data (data length -2 bytes)                                                                  |                                                            |
|                    |                                                                                                    |                                                                                                    | CRC – 2 bytes<br>01   02   03   04   05                                                      |                                                            |
|                    |                                                                                                    |                                                                                                    | 01 02 03 04 05<br>Packet ID Length Data CRC                                                  |                                                            |
|                    |                                                                                                    |                                                                                                    | 5. Response: ~nnnn_ok <cr><lf></lf></cr>                                                     |                                                            |
|                    |                                                                                                    |                                                                                                    | (Where <b>NNNN</b> is the received                                                           |                                                            |
| LOCK-FP            | Lock the front panel.                                                                                                    | COMMAND                                                                                                    | packet ID in ASCII hex digits.)                                                              | Unlock front panel:                                        |
| LOOK FF            |                                                                                                    | #LOCK-FP_lock/unlock <cr></cr>                                                                                       | 0- Off unlocks EDID                                                                          | #LOCK-FP_0 <cr></cr>                                       |
|                    | (i) In NT-52N, this                                                                                                    | FEEDBACK                                                                                                    | 1– On locks EDID                                                                             |                                                            |
|                    | command includes the<br>PortNumber (1-2)                                                                                                    | ~nn@LOCK-FP_lock/unlock <cr><lf></lf></cr>                                                                           | —                                                                                            |                                                            |
|                    |                                                                                                    |                                                                                                    |                                                                                              |                                                            |
|                    | parameter.                                                                                                    |                                                                                                    |                                                                                              | Get the front panel lock state:                            |
| LOCK-FP?           | parameter.<br>Get the front panel lock                                                                                                    | COMMAND                                                                                                    | lock/unlock-On/Off                                                                           |                                                            |
| LOCK-FP?           | parameter.                                                                                                    | #LOCK-FP? <mark>_<cr></cr></mark>                                                                                    | 0- Off unlocks EDID                                                                          | #LOCK-FP? <cr></cr>                                        |
| LOCK-FP?           | parameter.<br>Get the front panel lock<br>state.<br>(i) In NT-52N, this                                                                                                    | #lock-fp?_ <cr><br/>Feedback</cr>                                                                                    |                                                                                              | #LOCK-FP? <b><cr></cr></b>                                 |
| LOCK-FP?           | parameter.<br>Get the front panel lock<br>state.<br>(i) In NT-52N, this<br>command includes the                                                                                                    | #LOCK-FP? <mark>_<cr></cr></mark>                                                                                    | 0- Off unlocks EDID                                                                          | #LOCK-FP? <b><cr></cr></b>                                 |
| LOCK-FP?           | parameter.<br>Get the front panel lock<br>state.<br>(i) In NT-52N, this<br>command includes the<br>PortNumber (1-2)                                                                                                    | #lock-fp?_ <cr><br/>Feedback</cr>                                                                                    | 0- Off unlocks EDID                                                                          | #LOCK-FP? <cr></cr>                                        |
|                    | parameter.<br>Get the front panel lock<br>state.<br>(i) In NT-52N, this<br>command includes the                                                                                                    | #lock-fp?_ <cr><br/>Feedback</cr>                                                                                    | 0- Off unlocks EDID<br>1- On locks EDID<br>model_name - String of up to 19                   | #LOCK-FP? <cr> Get the device model:</cr>                  |
|                    | parameter.<br>Get the front panel lock<br>state.<br>(i) In NT-52N, this<br>command includes the<br>PortNumber (1-2)<br>parameter.<br>Get device model.                                                                                                    | #LOCK-FP?_ <cr> FEEDBACK ~nn@LOCK-FP_lock/unlock<cr><lf></lf></cr></cr>                                              | 0– Off unlocks EDID<br>1– On locks EDID                                                      |                                                            |
|                    | parameter.<br>Get the front panel lock<br>state.<br>(i) In NT-52N, this<br>command includes the<br>PortNumber (1-2)<br>parameter.<br>Get device model.<br>(i) This command                                                                                                    | <pre>#LOCK-FP?_<cc> FEEDBACK ~nn@LOCK-FP_lock/unlock<cc><lf> COMMAND</lf></cc></cc></pre>                            | 0- Off unlocks EDID<br>1- On locks EDID<br>model_name - String of up to 19                   | Get the device model:                                      |
|                    | parameter.<br>Get the front panel lock<br>state.<br>(i) In NT-52N, this<br>command includes the<br>PortNumber (1-2)<br>parameter.<br>Get device model.                                                                                                    | <pre>#LOCK-FP?_<cr> FEEDBACK ~nn@LOCK-FP_lock/unlock<cr><lf> COMMAND #MODEL?_<cr></cr></lf></cr></cr></pre>          | 0- Off unlocks EDID<br>1- On locks EDID<br>model_name - String of up to 19                   | Get the device model:                                      |
|                    | parameter.<br>Get the front panel lock<br>state.<br>(i) In NT-52N, this<br>command includes the<br>PortNumber (1-2)<br>parameter.<br>Get device model.<br>(i) This command<br>identifies equipment<br>connected to VS-42H2<br>and notifies of identity                             | <pre>#LOCK-FP?_<cr> FEEDBACK ~nn@LOCK-FP_lock/unlock<cr><lf> COMMAND #MODEL?_<cr> FEEDBACK</cr></lf></cr></cr></pre> | 0- Off unlocks EDID<br>1- On locks EDID<br>model_name - String of up to 19                   | Get the device model:                                      |
|                    | parameter.<br>Get the front panel lock<br>state.<br>(i) In NT-52N, this<br>command includes the<br>PortNumber (1-2)<br>parameter.<br>Get device model.<br>(i) This command<br>identifies equipment<br>connected to VS-42H2<br>and notifies of identity<br>changes to the connected | <pre>#LOCK-FP?_<cr> FEEDBACK ~nn@LOCK-FP_lock/unlock<cr><lf> COMMAND #MODEL?_<cr> FEEDBACK</cr></lf></cr></cr></pre> | 0- Off unlocks EDID<br>1- On locks EDID<br>model_name - String of up to 19                   | Get the device model:                                      |
| LOCK-FP?<br>MODEL? | parameter.<br>Get the front panel lock<br>state.<br>(i) In NT-52N, this<br>command includes the<br>PortNumber (1-2)<br>parameter.<br>Get device model.<br>(i) This command<br>identifies equipment<br>connected to VS-42H2<br>and notifies of identity                             | <pre>#LOCK-FP?_<cr> FEEDBACK ~nn@LOCK-FP_lock/unlock<cr><lf> COMMAND #MODEL?_<cr> FEEDBACK</cr></lf></cr></cr></pre> | 0- Off unlocks EDID<br>1- On locks EDID<br>model_name - String of up to 19                   | Get the device model:                                      |

| Function  | Description                                              | Syntax                                                 | Parameters/Attributes                                                   | Example                                            |
|-----------|----------------------------------------------------------|--------------------------------------------------------|-------------------------------------------------------------------------|----------------------------------------------------|
| ITX-MODE  | LEGACY COMMAND.                                          | COMMAND                                                | out_id-1 to number of system                                            | Set output to last connected:                      |
|           | Set auto-switch mode.                                    | <pre>#MTX-MODE_out_id, connection_mode<cr></cr></pre>  | outputs<br>connection mode - Connection                                 | #MTX-MODE_1,2 <cr></cr>                            |
|           | Not recommended for                                      | FEEDBACK                                               | mode                                                                    |                                                    |
|           | new devices.                                             | ~nn@MTX-MODE_out_id,connection_mode <cr><lf></lf></cr> | 0- manual                                                               |                                                    |
|           |                                                          |                                                        | 1 – auto priority<br>2 – auto last connected                            |                                                    |
| ITX-MODE? | LEGACY COMMAND.                                          | COMMAND                                                | out id-1 to number of system                                            | Get auto-switch mode:                              |
|           | Get auto-switch mode.                                    | #MTX-MODE?_out_id <cr></cr>                            | outputs                                                                 | #MTX-MODE?_2 <cr></cr>                             |
|           | (i) Not recommended for                                  | FEEDBACK                                               | connection_mode - Connection<br>mode                                    |                                                    |
|           | new devices.                                             | ~nn@MTX-MODE_out_id,connection_mode <cr><lf></lf></cr> | 0- manual                                                               |                                                    |
|           |                                                          |                                                        | 1- auto priority                                                        |                                                    |
| IAME      | Set machine (DNS) name.                                  | COMMAND                                                | 2- auto last connected<br>machine name - String of up to 15             | Set the DNS name of the devic                      |
| (APIE     | . ,                                                      | #NAME_machine name <cr></cr>                           | alpha-numeric chars (can include                                        | to room-442:                                       |
|           | The machine name is<br>not the same as the model         | FEEDBACK                                               | hyphen, not at the beginning or end)                                    | #NAME_room-442 <cr></cr>                           |
|           | name. The machine name                                   | ~nn@NAME_machine_name <cr><lf></lf></cr>               |                                                                         |                                                    |
|           | is used to identify a<br>specific machine or a           |                                                        |                                                                         |                                                    |
|           | network in use (with DNS                                 |                                                        |                                                                         |                                                    |
|           | feature on).<br>Get machine (DNS) name.                  | COMMAND                                                | Ching of up to 45                                                       | Get the DNS name of the                            |
| IAME?     | , ,                                                      | #NAME?_ <cr></cr>                                      | machine_name – String of up to 15<br>alpha-numeric chars (can include   | device:                                            |
|           | (i) The machine name is not the same as the model        | FEEDBACK                                               | hyphen, not at the beginning or end)                                    | #NAME?_ <cr></cr>                                  |
|           | name. The machine name                                   | ~nn@NAME_machine_name <cr><lf></lf></cr>               |                                                                         |                                                    |
|           | is used to identify a                                    |                                                        |                                                                         |                                                    |
|           | specific machine or a<br>network in use (with DNS        |                                                        |                                                                         |                                                    |
|           | feature on).                                             |                                                        |                                                                         |                                                    |
| NAME-RST  | Reset machine (DNS)<br>name to factory default.          | COMMAND<br>#NAME-RST <cr></cr>                         |                                                                         | Reset the machine name (S/N last digits are 0102): |
|           | -                                                        | FEEDBACK                                               |                                                                         | #NAME -                                            |
|           | Factory default of<br>machine (DNS) name is              | ~nn@NAME-RST_ok <cr><lf></lf></cr>                     |                                                                         | RST_kramer_0102 <cr></cr>                          |
|           | "KRAMER_" + 4 last digits                                |                                                        |                                                                         |                                                    |
|           | of device serial number.<br>Set DHCP mode.               | COMMAND                                                | I A Network ID the device                                               | Enable DHCP mode for port 1,                       |
| IET-DHCP  | ~                                                        | #NET-DHCP_netw id, dhcp state <cr></cr>                | netw_id - Network ID-the device<br>network interface (if there are more | if available:                                      |
|           | (i) Only 1 is relevant for the mode value. To            | FEEDBACK                                               | than one). Counting is 0 based,                                         | #NET-DHCP_1,1 <cr></cr>                            |
|           | disable DHCP, the user                                   | ~nn@NET-DHCP_netw_id,dhcp_state <cr×lf></cr×lf>        | meaning the control port is '0',<br>additional ports are 1,2,3          |                                                    |
|           | must configure a static IP                               |                                                        | dhcp state -                                                            |                                                    |
|           | address for the device.                                  |                                                        | 1- Try to use DHCP. (If unavailable,<br>use the IP address set by the   |                                                    |
|           | Connecting Ethernet to                                   |                                                        | factory or the net-ip command).                                         |                                                    |
|           | devices with DHCP may<br>take more time in some          |                                                        |                                                                         |                                                    |
|           | networks.                                                |                                                        |                                                                         |                                                    |
|           | To connect with a                                        |                                                        |                                                                         |                                                    |
|           | randomly assigned IP by                                  |                                                        |                                                                         |                                                    |
|           | DHCP, specify the device<br>DNS name (if available)      |                                                        |                                                                         |                                                    |
|           | using the NAME command.                                  |                                                        |                                                                         |                                                    |
|           | You can also get an<br>assigned IP by direct             |                                                        |                                                                         |                                                    |
|           | connection to USB or                                     |                                                        |                                                                         |                                                    |
|           | RS-232 protocol port, if<br>available.                   |                                                        |                                                                         |                                                    |
|           |                                                          |                                                        |                                                                         |                                                    |
|           | For proper settings consult<br>your network              |                                                        |                                                                         |                                                    |
|           | administrator.                                           |                                                        |                                                                         |                                                    |
|           | For Backward                                             |                                                        |                                                                         |                                                    |
|           | compatibility, the id                                    |                                                        |                                                                         |                                                    |
|           | parameter can be omitted.                                |                                                        |                                                                         |                                                    |
|           | In this case, the Network<br>ID, by default, is 0, which |                                                        |                                                                         |                                                    |
|           | is the Ethernet control                                  |                                                        |                                                                         |                                                    |
| NET-DHCP? | port.<br>Get DHCP mode.                                  | COMMAND                                                |                                                                         | Get DHCP mode for port 1:                          |
| T-DHCP?   | For Backward                                             | #NET-DHCP?_netw_id <cr></cr>                           | netw_id – Network ID-the device<br>network interface (if there are more | #NET-DHCP?_1 <cr></cr>                             |
|           | compatibility, the id                                    | FEEDBACK                                               | than one). Counting is 0 based,<br>meaning the control port is '0',     |                                                    |
|           | parameter can be omitted.<br>In this case, the Network   | ~nn@NET-DHCP_netw_id,dhcp_mode <cr><lf></lf></cr>      | additional ports are 1,2,3                                              |                                                    |
|           | ID, by default, is 0, which                              |                                                        | dhcp_mode -                                                             |                                                    |
|           | is the Ethernet control<br>port.                         |                                                        | 0- Do not use DHCP. Use the IP set<br>by the factory or using the net-  |                                                    |
|           | port.                                                    |                                                        | ip or net-config command.                                               |                                                    |
|           |                                                          |                                                        | 1- Try to use DHCP. If unavailable,                                     |                                                    |
|           |                                                          |                                                        | use the IP set by the factory or<br>using the net-ip or net-            |                                                    |
|           |                                                          |                                                        | config command.                                                         |                                                    |
| NET-GATE  | Set gateway IP.                                          | COMMAND                                                | ip_address - Format:                                                    | Set the gateway IP address to                      |
|           | A network gateway                                        | <b>#NET-GATE</b> _ip_address <b>≪CR&gt;</b>            | XXX.XXX.XXX                                                             | 192.168.0.1:<br>#NET-                              |
|           | connects the device via                                  | FEEDBACK                                               |                                                                         | GATE_192.168.000.001                               |
|           | another network and<br>maybe over the Internet.          | ~nn@NET-GATE_ip_address <cr><lf></lf></cr>             |                                                                         | >                                                  |
|           | Be careful of security                                   |                                                        |                                                                         |                                                    |
|           | issues. For proper settings<br>consult your network      |                                                        |                                                                         |                                                    |
|           | administrator.                                           |                                                        |                                                                         |                                                    |

| Function  | Description                                            | Syntax                                                                | Parameters/Attributes                                                                                                    |                                                                |
|-----------|--------------------------------------------------------|-----------------------------------------------------------------------|----------------------------------------------------------------------------------------------------|----------------------------------------------------------------|
| NET-GATE? | Get gateway IP.                                        | COMMAND                                                               | ip_address – Format:                                                                                                    | Get the gateway IP address:                                    |
|           | A network gateway                                      | #NET-GATE?_ <cr><br/>FEEDBACK</cr>                                    | XXX.XXX.XXX.XXX                                                                                                    | #NET-GATE? <mark>_<cr></cr></mark>                             |
|           | connects the device via<br>another network and         | <pre>rnn@NET-GATE_ip_address<cr><lf></lf></cr></pre>                  |                                                                                                    |                                                                |
|           | maybe over the Internet.                               |                                                                       |                                                                                                    |                                                                |
|           | Be aware of security<br>problems.                      |                                                                       |                                                                                                    |                                                                |
| NET-IP    | Set IP address.                                        | COMMAND                                                               | ip address-Format:                                                                                                    | Set the IP address to                                          |
|           | For proper settings                                    | <pre>#NET-IP_ip_address<cr></cr></pre>                                | xxx.xxx.xxx                                                                                                    | 192.168.1.39:                                                  |
|           | consult your network                                   | FEEDBACK                                                              |                                                                                                    | <b>#NET-</b><br><b>IP_192.168.001.039<cr></cr></b>             |
| adr       | administrator.                                         | ~nn@NET-IP_ip_address <cr><lf></lf></cr>                              |                                                                                                    | IF_192.100.001.039\CK                                          |
| NET-IP?   | Get IP address.                                        | COMMAND                                                               | ip_address - Format:<br>xxx.xxx.xxx                                                                                                    | Get the IP address:                                            |
|           |                                                        | #NET-IP?_ <cr></cr>                                                   | ****                                                                                                    | #NET-IP? <mark>_<cr></cr></mark>                               |
|           |                                                        | FEEDBACK<br>~nn@NET-IP_ip address <cr><lf></lf></cr>                  |                                                                                                    |                                                                |
| NET-MAC?  | Get MAC address.                                       | COMMAND                                                               | id – Network ID-the device network                                                                                                    |                                                                |
| NEI-MAC:  | For backward                                           | #NET-MAC?_id <cr></cr>                                                | interface (if there are more than one).                                                                                                    | #NET-MAC?_id <cr></cr>                                         |
|           | compatibility, the id                                  | FEEDBACK                                                              | Counting is 0 based, meaning the control port is '0', additional ports are                                                                                                    |                                                                |
|           | parameter can be omitted.<br>In this case, the Network | ~nn@NET-MAC_id,mac_address <cr><lf></lf></cr>                         |                                                                                                    |                                                                |
|           | ID, by default, is 0, which                            |                                                                       | mac_address – Unique MAC<br>address. Format: XX-XX-XX-XX-XX-                                                                                                    |                                                                |
|           | is the Ethernet control<br>port.                       |                                                                       | XX where X is hex digit                                                                                                    |                                                                |
| NET-MASK  | Set subnet mask.                                       | COMMAND                                                               | net mask – Format: xxx.xxx.xxx                                                                                                    | Set the subnet mask to                                         |
|           | For proper settings                                    | #NET-MASK_net_mask <cr></cr>                                          | _                                                                                                    | 255.255.0.0:                                                   |
|           | consult your network<br>administrator.                 | FEEDBACK                                                              |                                                                                                    | #NET-<br>MASK_255.255.000.000 <ci< td=""></ci<>                |
|           |                                                        | ~nn@NET-MASK_net_mask <cr><lf></lf></cr>                              |                                                                                                    | >                                                              |
| NET-MASK? | Get subnet mask.                                       | COMMAND                                                               | net mask – Format: xxx.xxx.xxx.xxx                                                                                                    | Get the subnet mask:                                           |
|           |                                                        | #NET-MASK?_ <cr></cr>                                                 | _                                                                                                    | #NET-MASK? <cr></cr>                                           |
|           |                                                        | FEEDBACK                                                              |                                                                                                    |                                                                |
|           |                                                        | ~nn@NET-MASK_net_mask <cr><lf></lf></cr>                              |                                                                                                    |                                                                |
| PASS      | Set password for login<br>level.                       | COMMAND                                                               | login_level – Level of login to set<br>(End User or Administrator).                                                                                                    | Set the password for the Admir<br>protocol permission level to |
|           |                                                        | <pre>#PASS_login_level,password<cr></cr></pre>                        | password – Password for the                                                                                                    | #PASS_admin, 33333 <cr></cr>                                   |
|           | The default password                                   | FEEDBACK<br>~nn@PASS_login level,password <cr><lf></lf></cr>          | login_level. Up to 15 printable ASCII                                                                                                    |                                                                |
| PASS?     | is an empty string.<br>Get password for login          |                                                                       | chars <pre>login level - Level of login to set</pre>                                                                                                    | Get the password for the Admi                                  |
| PASS?     | level. #PASS?_login level <cr></cr>                    | (End User or Administrator).                                          | protocol permission level:                                                                                                    |                                                                |
|           | (i) The default password                               | FEEDBACK                                                              | password – Password for the                                                                                                    | <pre>#PASS?_admin<cr></cr></pre>                               |
|           | is an empty string.                                    | ~nn@PASS_login_level,password <cr><lf></lf></cr>                      | login_level. Up to 15 printable ASCII chars                                                                                                    |                                                                |
| PRIO      | Set input priority.                                    | COMMAND                                                               | in_index – Number that indicates the                                                                                                    | Set input priority                                             |
|           | (i) The PRIO max value                                 | <pre>#PRIO_in_index,priority_value<cr></cr></pre>                     | specific input: 1 to 4                                                                                                    | <pre>#PRIO_1,4<cr></cr></pre>                                  |
|           | may vary for different                                 | FEEDBACK                                                              | priority_value – Assigned priority<br>(1max priority)                                                                                                    |                                                                |
|           | devices.                                               | <pre>~nn@PRIO_in_index, priority_value<cr><lf></lf></cr></pre>        |                                                                                                    |                                                                |
| PRIO?     | Get input priority.                                    | COMMAND                                                               | in_index – Number that indicates the specific input: 1 to 4                                                                                                    | PRIO                                                           |
|           | <ol> <li>The PRIO max value</li> </ol>                 | #PRIO?_in_index <cr></cr>                                             | priority value – Assigned priority                                                                                                    |                                                                |
|           | may vary for different<br>devices.                     | FEEDBACK<br>~nn@PRIO_in_index, priority_value <cr><lf></lf></cr>      | (1max priority)                                                                                                    |                                                                |
| PROT-VER? | Get device protocol                                    |                                                                       | version – XX.XX where X is a                                                                                                    | Get the device protocol version                                |
| FROI-VER: | version.                                               | #PROT-VER?_ <cr></cr>                                                 | decimal digit                                                                                                    | #PROT-VER?                                                     |
|           |                                                        | FEEDBACK                                                              |                                                                                                    |                                                                |
|           |                                                        | ~nn@PROT-VER_3000:version <cr><lf></lf></cr>                          |                                                                                                    |                                                                |
| RESET     | Reset device.                                          | COMMAND                                                               |                                                                                                    | Reset the device:                                              |
|           | (i) To avoid locking the                               | #RESET <cr></cr>                                                      |                                                                                                    | #RESET <cr></cr>                                               |
|           | port due to a USB bug in                               | FEEDBACK                                                              |                                                                                                    |                                                                |
|           | Windows, disconnect USB connections immediately        | ~nn@RESET_ok <cr×lf></cr×lf>                                          |                                                                                                    |                                                                |
|           | after running this                                     |                                                                       |                                                                                                    |                                                                |
|           | command. If the port was locked, disconnect and        |                                                                       |                                                                                                    |                                                                |
|           | reconnect the cable to                                 |                                                                       |                                                                                                    |                                                                |
|           | reopen the port.<br>Set layer routing.                 | COMMAND                                                               | The second second | Route video IN 2 HDBT to vide                                  |
| ROUTE     |                                                        | #ROUTE_layer type, out index, in index <cr></cr>                      | 1- Video                                                                                                    | OUT 8 HDBT:                                                    |
|           | This command<br>replaces all other routing             | FEEDBACK                                                              | out_index                                                                                                    | #ROUTE_1,8,2 <cr></cr>                                         |
|           | commands.                                              | <pre>~nn@ROUTE_layer_type,out_index<cr><lf></lf></cr></pre>           | 1– OUT 1 HDMI<br>2– OUT 2 HDMI                                                                                                    |                                                                |
|           |                                                        |                                                                       | 2- 001 2 HDMI<br>* - ALL                                                                                                    |                                                                |
|           |                                                        |                                                                       | in_index - Source id                                                                                                    |                                                                |
|           |                                                        |                                                                       | 1– IN 1 HDMI                                                                                                    |                                                                |
|           |                                                        |                                                                       | 2– IN 2 HDMI<br>3– IN 3 HDMI                                                                                                    |                                                                |
|           |                                                        |                                                                       | 4– IN 4 HDMI                                                                                                    |                                                                |
| ROUTE?    | Get layer routing.                                     | COMMAND                                                               | layer_type Layer Enumeration                                                                                                    | Get the layer routing:                                         |
|           | (i) This command                                       | <pre>#ROUTE?_layer_type,out_index<cr></cr></pre>                      | 1 – Video                                                                                                    | <pre>#ROUTE?_ layer,dest<cr< pre=""></cr<></pre>               |
|           | replaces all other routing                             | FEEDBACK                                                              | out_index<br>1- OUT 1 HDMI                                                                                                    |                                                                |
|           | commands.                                              | <pre>~nn@ROUTE_layer_type,out_index, in_index<cr><lf></lf></cr></pre> | 2– OUT 2 HDMI                                                                                                    |                                                                |
|           |                                                        |                                                                       | * – ALL                                                                                                    |                                                                |
|           |                                                        |                                                                       | in_index - Source id<br>1- IN 1 HDMI                                                                                                    |                                                                |
|           |                                                        |                                                                       | 2– IN 2 HDMI                                                                                                    |                                                                |
|           |                                                        |                                                                       | 3– IN 3 HDMI                                                                                                    |                                                                |
|           | 1                                                      |                                                                       | 4– IN 4 HDMI                                                                                                    | 1                                                              |

| Function | Description                                                                                                    | Syntax                                                                                                 | Parameters/Attributes                                                                                                    |                                                                      |
|----------|----------------------------------------------------------------------------------------------------|----------------------------------------------------------------------------------------------------|----------------------------------------------------------------------------------------------------|----------------------------------------------------------------------|
| SIGNAL?  | Get input signal status.                                                                                                    | COMMAND<br>#SIGNAL?_in_index <cr><br/>FEEDBACK<br/>~nn@SIGNAL_in_index,status<cr><lf></lf></cr></cr>   | in_index - Number that indicates the<br>specific input: 1 to 4<br>status - Signal status according to<br>signal validation:<br>0- Off<br>1- On                                                                                 | Get the input signal lock status<br>of IN 1:<br>#SIGNAL?_1 <cr></cr> |
| SN?      | Get device serial<br>number.                                                                                                    | COMMAND<br>#SN?_ <cr><br/>FEEDBACK<br/>~nn@SN_serial_num<cr><lf></lf></cr></cr>                        | serial_num - 14 decimal digits,<br>factory assigned                                                                                                    | Get the device serial number:<br>#SN?_ <cr></cr>                     |
| VERSION? | Get firmware version<br>number.                                                                                                    | COMMAND<br>#VERSION?_ <cr><br/>FEEDBACK<br/>~nn@VERSION_firmware_version<cr><lf></lf></cr></cr>        | firmware version – XX.XX.XXXX<br>where the digit groups are:<br>major.minor.build version                                                                                                    | Get the device firmware version<br>number:<br>#VERSION?_ <cr></cr>   |
| VID      | LEGACY COMMAND.<br>Set video switch state.<br>The SET command is<br>for remote input switching<br>on Step-in clients<br>(essentially via by the<br>Web).<br>This is a legacy command.<br>New Step-in modules<br>support the ROUTE<br>command. | COMMAND<br>#VID_in_id>out_id <cr><br/>FEEDBACK<br/>~nn@VID_in_id&gt;out_id<cr><if></if></cr></cr>      | <pre>in_id - Indicates the ID of the input:<br/>1 to 4)<br/>&gt; - Connection character between in<br/>and out parameters<br/>out_id -Output number (1 or 2)<br/>* for all outputs</pre>                                       | Switch IN 1 to OUT 3:<br>#VID_1>3 <cr></cr>                          |
| VID?     | LEGACY COMMAND.<br>Get video switch state.<br>(1) The GET command<br>identifies input switching<br>on Step-in clients.<br>This is a legacy command.<br>New Step-in modules<br>support the ROUTE<br>command.                                   | COMMAND<br>#VID?_out_id <cr><br/>FEEDBACK<br/>~nn@VID_&gt;out_id<cr><lf></lf></cr></cr>                | in_id - Indicates the ID of the input:<br>1 to 4<br>> - Connection character between in<br>and out parameters<br>out_id - Output number (1 or 2)<br>* for all outputs                                                          | Get video switch state:<br>#VID?_2 <cr></cr>                         |
| VMUTE    | Set enable/disable video<br>on output.<br>(i) Video mute parameter<br>2 (blank picture) is not<br>supported.                                                                                                    | COMMAND<br>#VMUTE_out_index,flag <cr><br/>FEEDBACK<br/>~nn@VMUTE_out_index,flag<cr><lf></lf></cr></cr> | out_index - Number that indicates         the specific output: 1 or 2         flag - Video Mute         0- Video enabled         1- Video disabled         2- Blank picture                                                    | Disable the video output on<br>OUT 2:<br>#VMUTE_2,0 <cr></cr>        |
| VMUTE?   | Get video on output status.<br>(i) Video mute parameter<br>2 (blank picture) is not<br>supported.                                                                                                    | COMMAND<br>#VMUTE?_out_index <cr><br/>FEEDBACK<br/>~nn@VMUTE_out_index,flag<cr><lf></lf></cr></cr>     | out_index         Number that indicates           the specific output:         1 or 2           flag         Video Mute           0         Video enabled           1         Video disabled           2         Blank picture | Get video on output status:<br>#VMUTE?_2 <cr></cr>                   |

### **Result and Error Codes**

### **Syntax**

In case of an error, the device responds with an error message. The error message syntax:

- ~NN@ERR XXX<CR><LF> when general error, no specific command
- ~NN@CMD ERR XXX<CR><LF> for specific command
- NN machine number of device, default = 01
- XXX error code

### **Error Codes**

| Error Name                 | Error<br>Code | Description                                   |
|----------------------------|---------------|-----------------------------------------------|
| P3K_NO_ERROR               | 0             | No error                                      |
| ERR_PROTOCOL_SYNTAX        | 1             | Protocol syntax                               |
| ERR_COMMAND_NOT_AVAILABLE  | 2             | Command not available                         |
| ERR_PARAMETER_OUT_OF_RANGE | 3             | Parameter out of range                        |
| ERR_UNAUTHORIZED_ACCESS    | 4             | Unauthorized access                           |
| ERR_INTERNAL_FW_ERROR      | 5             | Internal FW error                             |
| ERR_BUSY                   | 6             | Protocol busy                                 |
| ERR_WRONG_CRC              | 7             | Wrong CRC                                     |
| ERR_TIMEDOUT               | 8             | Timeout                                       |
| ERR_RESERVED               | 9             | (Reserved)                                    |
| ERR_FW_NOT_ENOUGH_SPACE    | 10            | Not enough space for data (firmware, FPGA)    |
| ERR_FS_NOT_ENOUGH_SPACE    | 11            | Not enough space – file system                |
| ERR_FS_FILE_NOT_EXISTS     | 12            | File does not exist                           |
| ERR_FS_FILE_CANT_CREATED   | 13            | File can't be created                         |
| ERR_FS_FILE_CANT_OPEN      | 14            | File can'topen                                |
| ERR_FEATURE_NOT_SUPPORTED  | 15            | Feature is not supported                      |
| ERR_RESERVED_2             | 16            | (Reserved)                                    |
| ERR_RESERVED_3             | 17            | (Reserved)                                    |
| ERR_RESERVED_4             | 18            | (Reserved)                                    |
| ERR_RESERVED_5             | 19            | (Reserved)                                    |
| ERR_RESERVED_6             | 20            | (Reserved)                                    |
| ERR_PACKET_CRC             | 21            | Packet CRC error                              |
| ERR_PACKET_MISSED          | 22            | Packet number isn't expected (missing packet) |
| ERR_PACKET_SIZE            | 23            | Packet size is wrong                          |
| ERR_RESERVED_7             | 24            | (Reserved)                                    |
| ERR_RESERVED_8             | 25            | (Reserved)                                    |
| ERR_RESERVED_9             | 26            | (Reserved)                                    |
| ERR_RESERVED_10            | 27            | (Reserved)                                    |
| ERR_RESERVED_11            | 28            | (Reserved)                                    |
| ERR_RESERVED_12            | 29            | (Reserved)                                    |
| ERR_EDID_CORRUPTED         | 30            | EDID corrupted                                |
| ERR_NON_LISTED             | 31            | Device specific errors                        |
| ERR_SAME_CRC               | 32            | File has the same CRC – no changed            |
| ERR_WRONG_MODE             | 33            | Wrong operation mode                          |
| ERR_NOT_CONFIGURED         | 34            | Device/chip was not initialized               |

The warranty obligations of Kramer Electronics Inc. ("Kramer Electronics") for this product are limited to the terms set forth below: What is Covered

This limited warranty covers defects in materials and workmanship in this product.

#### What is Not Covered

This limited warranty does not cover any damage, deterioration or malfunction resulting from any alteration, modification, improper or unreasonable use or maintenance, misuse, abuse, accident, neglect, exposure to excess moisture, fire, improper packing and shipping (such claims must be presented to the carrier), lightning, power surges, or other acts of nature. This limited warranty does not cover any damage, deterioration or malfunction resulting from the installation or removal of this product from any installation, any unauthorized tampering with this product, any rep airs attempted by anyone unauthorized by Kramer Electronics to make such repairs, or any other cause which does not relate directly to a defect in materials and/or workmanship of this product. This limited warranty does not cover cartons, equipment enclosures, cables or accessories used in conjunction with this product. Without limiting any other exclusion herein, Kramer Electronics does not warrant that the product covered hereby, including, wit hout limitation, the technology and/or integrated circuit(s) included in the product, will not become obsolete or that such items are or will remain compatible with any other product or technology with which the product may be used.

#### How Long this Coverage Lasts

The standard limited warranty for Kramer products is seven (7) years from the date of original purchase, with the following exceptions:

- 1. All Kramer VIA hardware products are covered by a standard three (3) year warranty for the VIA hardware and a standard three (3) year warranty for firmware and software updates; all Kramer VIA accessories, adapters, tags, and dongles are covered by a standard one (1) year warranty.
- 2. Kramer fiber optic cables, adapter-size fiber optic extenders, pluggable optical modules, active cables, cable retractors, ring mounted adapters, portable power chargers, Kramer speakers, and Kramer touch panels are all covered by a standard one (1) year warranty.
- 3. All Kramer Cobra products, all Kramer Calibre products, all Kramer Minicom digital signage products, all HighSecLabs products, all streaming, and all wireless products are covered by a standard three (3) year warranty.
- 4. All Sierra Video MultiViewers are covered by a standard five (5) year warranty.
- 5. Sierra switchers & control panels are covered by a standard seven (7) year warranty (excluding power supplies and fans that are covered for three (3) years).
- 6. K-Touch software is covered by a standard one (1) year warranty for software updates.
- 7. All Kramer passive cables are covered by a ten (10) year warranty.

#### Who is Covered

Only the original purchaser of this product is covered under this limited warranty. This limited warranty is not transferable to subsequent purchasers or owners of this product.

#### What Kramer Electronics Will Do

Kramer Electronics will, at its sole option, provide one of the following three remedies to whatever extent it shall deem necessary to satisfy a proper claim under this limited warranty:

- 1. Elect to repair or facilitate the repair of any defective parts within a reasonable period of time, free of any charge for the necessary parts and labor to complete the repair and restore this product to its proper operating condition. Kramer Electronics will also pay the shipping costs necessary to return this product once the repair is complete.
- 2. Replace this product with a direct replacement or with a similar product deemed by Kramer Electronics to perform substantially the same function as the original product. If a direct or similar replacement product is supplied, the original product's end warranty date remains unchanged and is transferred to the replacement product.
- 3. Issue a refund of the original purchase price less depreciation to be determined based on the age of the product at the time remedy is sought under this limited warranty.

#### What Kramer Electronics Will Not Do Under This Limited Warranty

If this product is returned to Kramer Electronics or the authorized dealer from which it was purchased or any other party authorized to repair Kramer Electronics products, this product must be insured during shipment, with the insurance and shipping charges prepaid by you. If this product is returned uninsured, you assume all risks of loss or damage during shipment. Kramer Electronics will not be responsible for any costs related to the removal or re-installation of this product from or into any installation. Kramer Electronics will not be responsible for any costs related to any setting up this product, any adjustment of user controls or any programming required for a specific installation of this product.

#### How to Obtain a Remedy Under This Limited Warranty

To obtain a remedy under this limited warranty, you must contact either the authorized Kramer Electronics reseller from whom you purchased this product or the Kramer Electronics office nearest you. For a list of authorized Kramer Electronics resellers and/or Kramer Electronics authorized service providers, visit our web site at www.kramerav.com or contact the Kramer Electronics office nearest you.

In order to pursue any remedy under this limited warranty, you must possess an original, dated receipt as proof of purchase from an authorized Kramer Electronics reseller. If this product is returned under this limited warranty, a return authorization number, obtained from Kramer Electronics, will be required (RMA number). You may also be directed to an authorized reseller or a person authorized by Kramer Electronics to rep air the product. If it is decided that this product should be returned directly to Kramer Electronics, this product should be properly packed, preferably in the original carton, for shipping. Cartons not bearing a return authorization number will be refused.

#### Limitation of Liability

THE MAXIMUM LIABÍLITY OF KRAMER ELECTRONICS UNDER THIS LIMITED WARRANTY SHALL NOT EXCEED THE ACTUAL PURCHASE PRICE PAID FOR THE PRODUCT. TO THE MAXIMUM EXTENT PERMITTED BY LAW, KRAMER ELECTRONICS IS NOT RESPONSIBLE FOR DIRECT, SPECIAL, INCIDENTAL OR CONSEQUENTIAL DAMAGES RESULTING FROM ANY BREACH OF WARRANTY OR CONDITION, OR UNDER ANY OTHER LEGAL THEORY. Some countries, districts or states do not allow the exclusion or limitation of relief, special, incidental, consequential or indirect damages, or the limitation of liability to specified amounts, so the above limitations or exclusions may not apply to you.

#### Exclusive Remedy

TO THE MAXIMUM EXTENT PERMITTED BY LAW, THIS LIMITED WARRANTY AND THE REMEDIES SET FORTH ABOVE ARE EXCLUSIVE AND IN LIEU OF ALL OTHER WARRANTIES, REMEDIES AND CONDITIONS, WHETHER ORAL OR WRITTEN, EXPRESS OR IMPLIED. TO THE MAXIMUM EXTENT PERMITTED BY LAW, KRAMER ELECTRONICS SPECIFICALLY DISCLAIMS ANY AND ALL IMPLIED WARRANTIES, INCLUDING, WITHOUT LIMITATION, WARRANTIES OF MERCHANTABILITY AND FITNESS FOR A PARTICULAR PURPOSE. IF KRAMER ELECTRONICS CANNOT LAWFULLY DISCLAIM OR EXCLUDE IMPLIED WARRANTIES OF MERCHANTABILITY AND FITNESS FOR A PARTICULAR PURPOSE. WARRANTIES COVERING THIS PRODUCT, INCLUDING WARRANTIES OF MERCHANTABILITY AND FITNESS FOR A PARTICULAR PURPOSE, SHALL APPLY TO THIS PRODUCT AS PROVIDED UNDER APPLICABLE LAW.

IF ANY PRODUCT TO WHICH THIS LIMITED WARRANTY APPLIES IS A "CONSUMER PRODUCT" UNDER THE MAGNUSON-MOSS WARRANTY ACT (15 U.S.C.A. §2301, ET SEQ.) OR OTHER APPLICABLE LAW, THE FOREGOING DISCLAIMER OF IMPLIED WARRANTIES SHALL NOT APPLY TO YOU, AND ALL IMPLIED WARRANTIES ON THIS PRODUCT, INCLUDING WARRANTIES OF MERCHANTABILITY AND FITNESS FOR THE PARTICULAR PURPOSE, SHALL APPLY AS PROVIDED UNDER APPLICABLE LAW.

#### Other Conditions

This limited warranty gives you specific legal rights, and you may have other rights which vary from country to country or state to state. This limited warranty is void if (i) the label bearing the serial number of this product has been removed or defaced, (ii) the product is not distributed by Kramer Electronics or (iii) this product is not purchased from an authorized Kramer Electronics reseller. If you are unsure whether a reseller is an authorized Kramer Electronics reseller, visit our web site at www.kramerav.com or contact a Kramer Electronics office from the list at the end of this document.

Your rights under this limited warranty are not diminished if you do not complete and return the product registration form or complete and submit the online product registration form. Kramer Electronics thanks you for purchasing a Kramer Electronics product. We hope it will give you years of satisfaction.

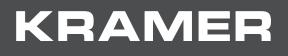

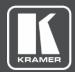

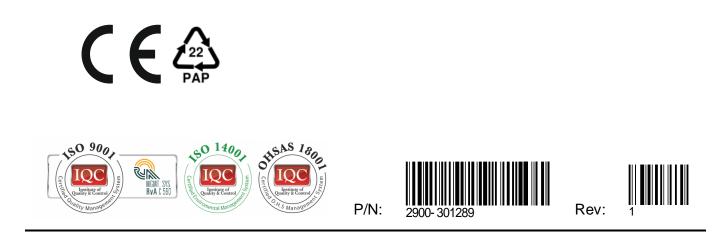

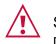

SAFETY WARNING

Disconnect the unit from the power supply before opening and servicing

For the latest information on our products and a list of Kramer distributors, visit our website where updates to this user manual may be found.

We welcome your questions, comments, and feedback.

The terms HDMI, HDMI High-Definition Multimedia Interface, and the HDMI Logo are trademarks or registered trademarks of HDMI Licensing Administrator, Inc. All brand names, product names, and trademarks are the property of their respective owners.

www.KramerAV.com info@KramerAV.com